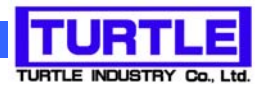

# TUSB-K02PMCZ

# USB I/F 付き組込型

2ch パルスモータコントロールボード

# 取扱説明書

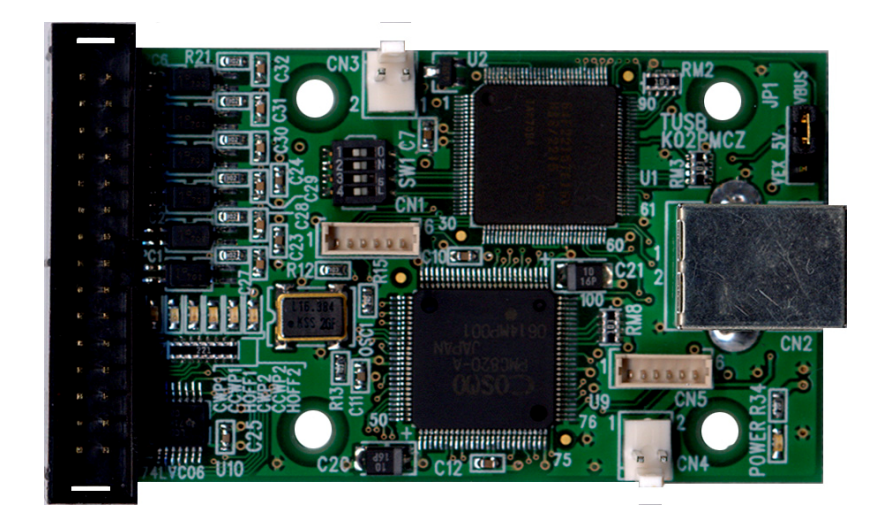

本文中のマークについて(必ず始めにお読み下さい) この取扱説明書には、あなたや他の人々への危害や財産への損害を未然に防ぎ、本 製品を安全にお使いいただくために、守っていただきたい事項を示しています。 その表示と図記号の意味は次のようになっています。内容をよみ理解してから本文 をお読み下さい。 この表示を無視して、誤った取扱をすると、人が死亡 または重傷を負う可能性がある内容を示しています。 この表示を無視して、誤った取扱をすると、人が損害 を負う可能性が想定される内容および物的損害のみの 発生が想定される内容を示しています。

- ① 製品の仕様および取扱説明書の内容は予告なく変更することがあります。
- ② 本製品および本取扱説明書の一部または全部を無断転載することは禁じられています。
- ③ 本取扱説明書の内容は万全を期して作成いたしましたが、万が一ご不審な事やお気づ きの事がございましたら、(株)タートル工業 サービス課までご連絡下さい。
- ④ 当社では、本製品の運用を理由とする損失、逸失利益等の請求につきましては、上記に 関わらずいかなる責任も負いかねますので、予めご了承下さい。
- ⑤ 本製品は、人命に関わる設備や機器、高度な信頼性を必要とする設備や機器などへの組 込や制御などへの使用は意図されておりません。これら設備や機器などに本装置を使用 され人身事故、財産損害などが生じても、当社はいかなる責任も負いかねます。
- ⑥ 本製品およびソフトウェアが外国為替及び外国貿易管理法の規定により戦略物資(又は 役務)に該当する場合には日本国外へ輸出する際に日本国政府の輸出許可が必要です。

©2006-2007 Turtle Industry Co., Ltd. All rights reserved. 株式会社タートル工業の許可なく、本書の内容の複製、改変などを行うことはできません。

Microsoft, Windows, Windows NT, は、米国 Microsoft Corporation の米国およびその他の 国における登録商標または商標です。

その他、記載されている会社名、製品名は、各社の商標および登録商標です。

# 使用上の警告と注意

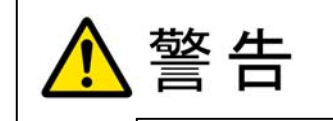

接続機器の電源を全て切断してから端子台への接続および取り外 しを行ってください。接続機器によっては感電の危険があります。

注意

端子に印加する電圧、電流は仕様に規定された値を守ってくださ い。過熱による火災や漏電のおそれがあります。

水や薬品のかかる可能性のある場所でご使用ならさないでくださ い。火災やその他の災害の原因となる可能性があります。

発火性ガスの存在するところでご使用なさらないでください。引火 により火災、爆発の可能性があります。

不安定な所には設置しないでください。落下によりけがをする恐れ があります。

煙や異臭の発生した時は直ちにご使用をおやめ下さい。USB ケーブ ルを取り外し、当社サービス課までご相談下さい。

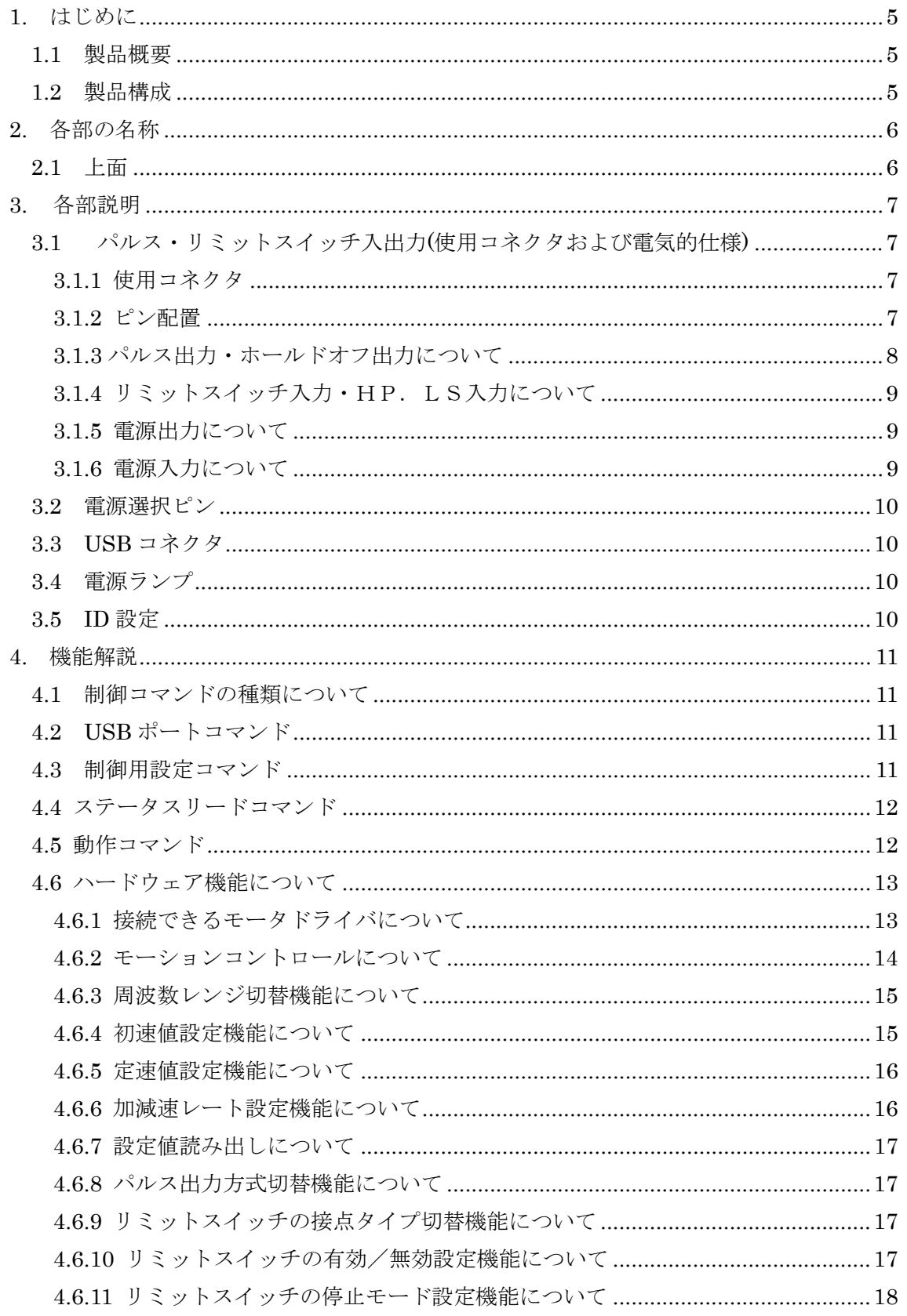

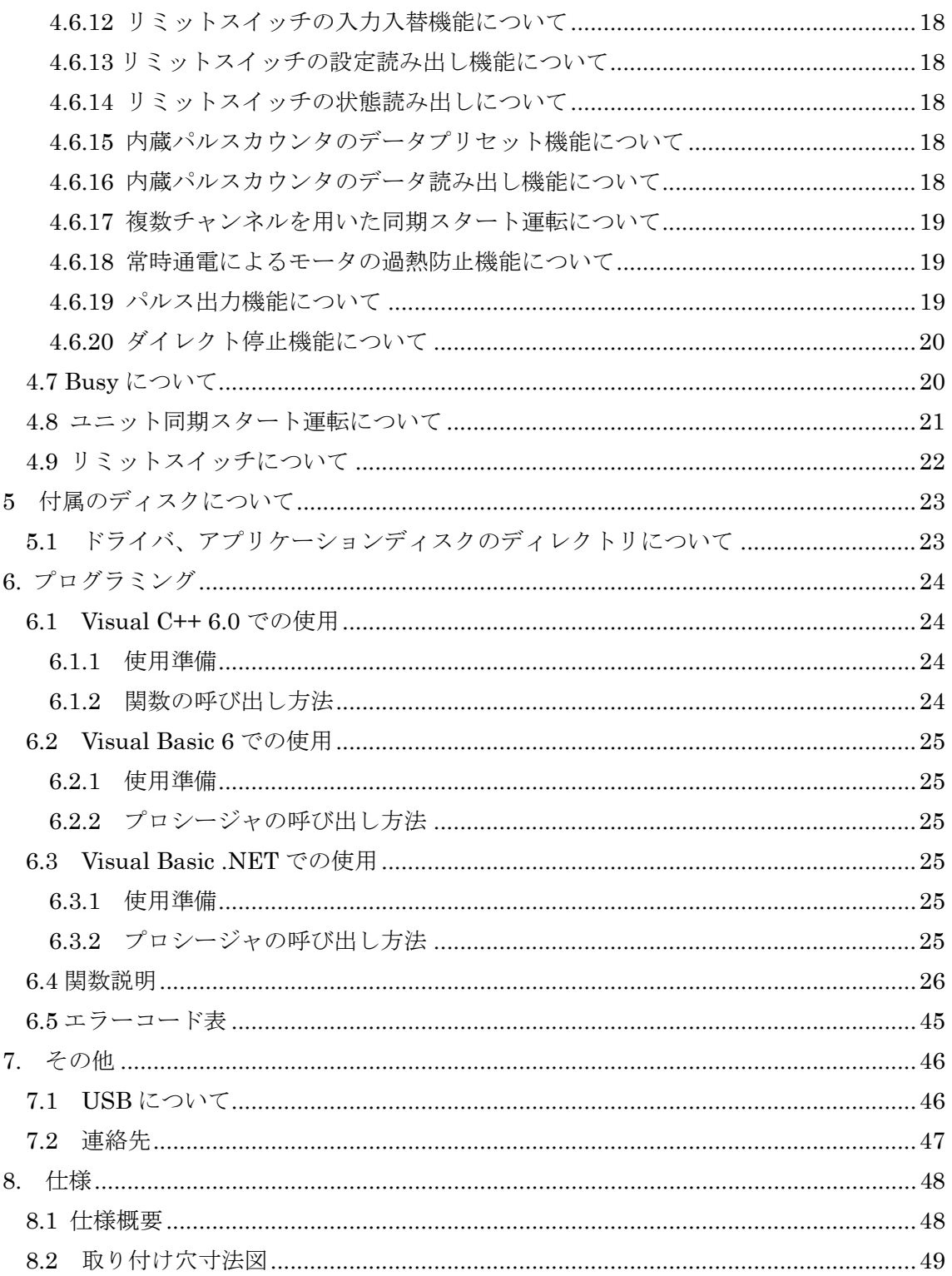

#### 1. はじめに

この度は、(株)タートル工業製の USB インタフェース付きディジタル入出力ボード TUSB-K02PMCZ をお買い求めいただき、誠にありがとうございます。

本書は、本製品の特徴、使用方法、取扱における注意事項、その他本製品に関する情報 など、本製品をご使用される上で必要な事項について記述されております。

本製品の使用には製品の性質上、電子回路の知識を必要とします。誤った使用をすると 本製品の破損だけでなく重大な事故が発生する事も考えられます。本書の内容をよくご理 解の上、正しくご使用下さる様お願いします。

#### 1.1 製品概要

本製品は、先進のインタフェースである USB( Universal Serial Bus)を使用したコンピ ュータインタフェースユニットです。コンピュータを使用して外部電の計測をする事が出 来ます。ドライバソフトウェア、Visual C++ 6.0 と Visual Basic 6.0、Visual Basic.NET のサンプルソフトウェアが付属しておりますので、これらの応用によって短時間に利用す る事が可能です。

※ 初めて接続される時にはドライバのインストール作業が必用です。付属のインストー ルマニュアルを参照してください。

#### 1.2 製品構成

本製品には以下の物が含まれます。

- ① TUSB-K02PMCZ 本体
- ② 添付ソフトウェアディスク CD-ROM 1 枚 ソフトウェアディスクの枚数は本体 1 台あたりではなく、1 回のご発注につき 1 枚付属 します。ディスクのみは別売りオプションがございます。

不足品などがあれば、当社サービス課までご連絡下さい。

### 2. 各部の名称

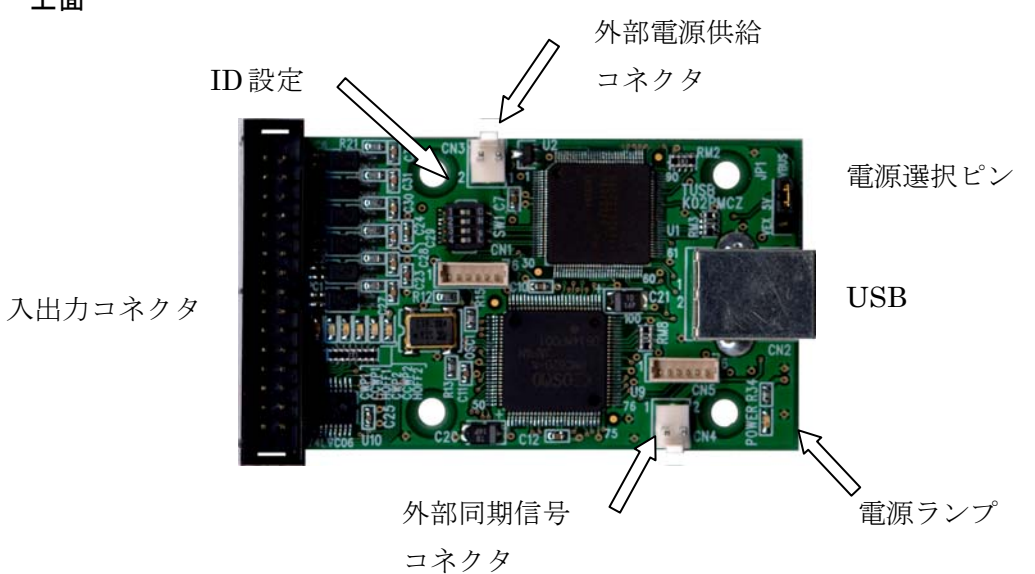

2.1 上面

| 入出力コネクタ    | 2ch 分のパルス出力・LS 入力等のコネクタです。 |  |  |
|------------|----------------------------|--|--|
| 電源選択ピン     | 電源供給元の選択をします。              |  |  |
| USB コネクタ   | USBケーブルでパソコンと接続します。        |  |  |
| 外部同期信号コネクタ | 外部スタート同期用のコネクタです。          |  |  |
| 外部電源供給コネクタ | 電源供給を外部から供給するときに使用します。     |  |  |
| 電源ランプ      | ボードの電源がアクティブになると点灯します。     |  |  |
| ID 設定(SW1) | 複数枚使用する際に ID 設定をします。       |  |  |

※ 初めて USB 接続される時にはドライバのインストール作業が必用です。付属のインス トールマニュアルを参照してください。

#### 3. 各部説明

3.1 パルス・リミットスイッチ入出力(使用コネクタおよび電気的仕様)

2ch 分の個別入出力および電源入出力コネクタです。パルス出力部とリミットスイッ チ入力部は電源的に絶縁された設計になっています。

3.1.1 使用コネクタ

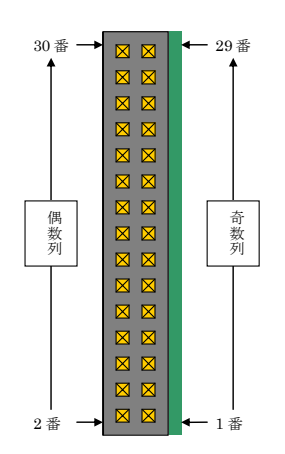

使用コネクタはフラットケーブル(又はリボンケーブ ル)用等と呼ばれているものです。

例) XG4C-3031(オムロン株式会社製)

ケーブル側は各社多数適合品種ありますが、一例とし ては以下の様なものがあります。

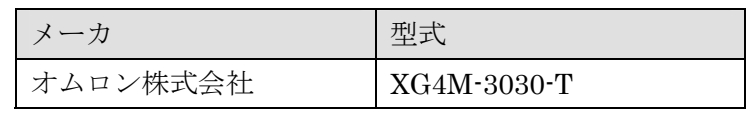

3.1.2 ピン配置

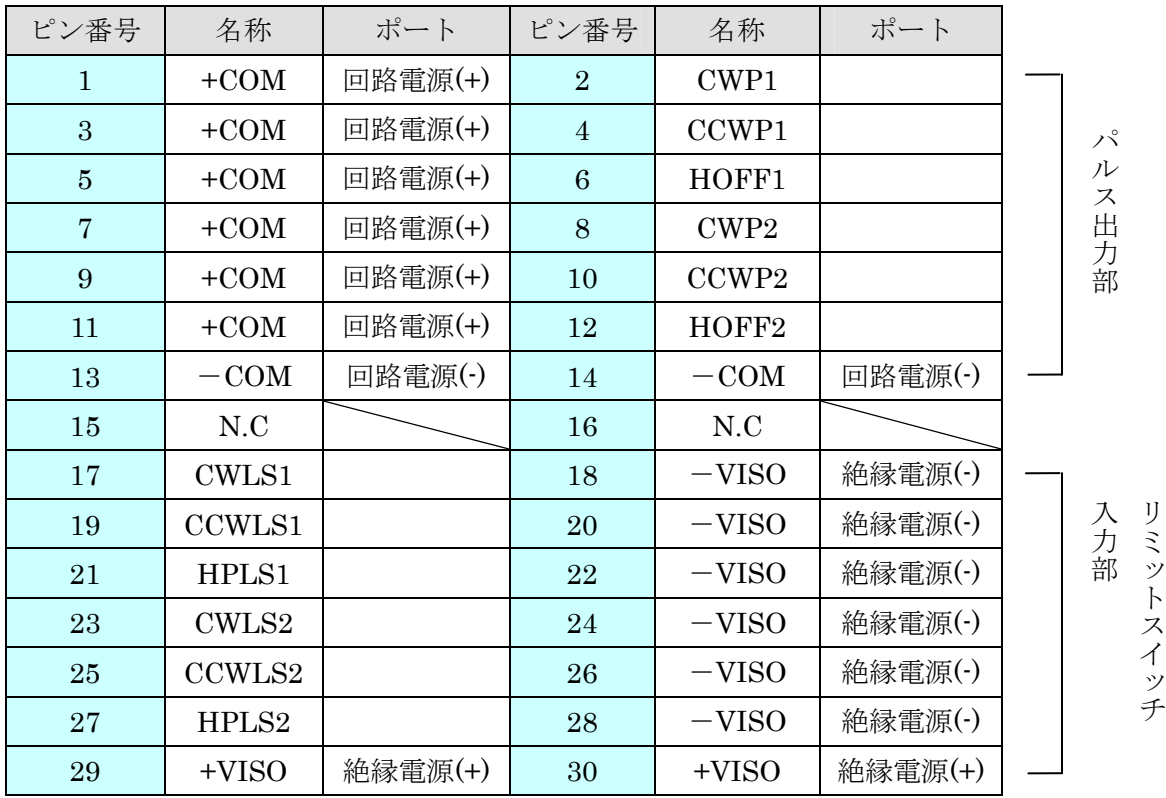

+COM,-COM は回路電源をそのまま出力していますので短絡等に十分ご注意下さい。 +VISO,-VISO はユーザー側で供給する電源です。(+5~+12V)

3.1.3 パルス出力・ホールドオフ出力について

本モジュールからのパルス出力部・ホールドオフ出力部はオープンコレクタ出力 になっています。(74LS06 相当)

通常、一般的なドライバには+COM とのペア線にて直結することができますが、 場合によっては制限抵抗を挿入する必要があります。

詳しくは接続するドライバの説明書を十分ご覧の上、正しく接続して下さい。

本モジュールにおいてパルス出力モードとして 1 方向(DIR)・1 パルス(PULSE) 出力方式・2 パルス(CW/CCW)出力方式・2 相(A 相・B 相)パルス出力方式が設定で きます。

コネクタ上の出力ピン割り当ては以下の通りとなります。

| ピン名称        | 1方向・1 パルス   2 パルス |          | 2相パルス |
|-------------|-------------------|----------|-------|
| <b>CWP</b>  | 方向                | - CW パルス | A相パルス |
| <b>CCWP</b> | パルス               | CCW パルス  | B相パルス |

設定状態によりコネクタピン名称を読み替えてご使用下さい。

各モードにおけるパルス出力概念

1)1方向・1パルス方式

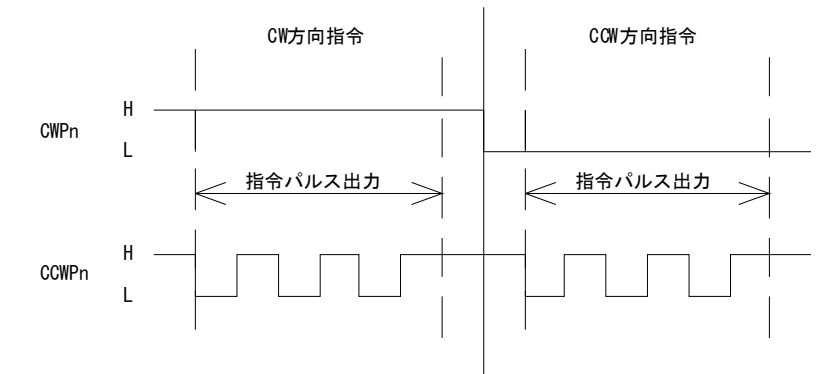

2) 2 パルス方式

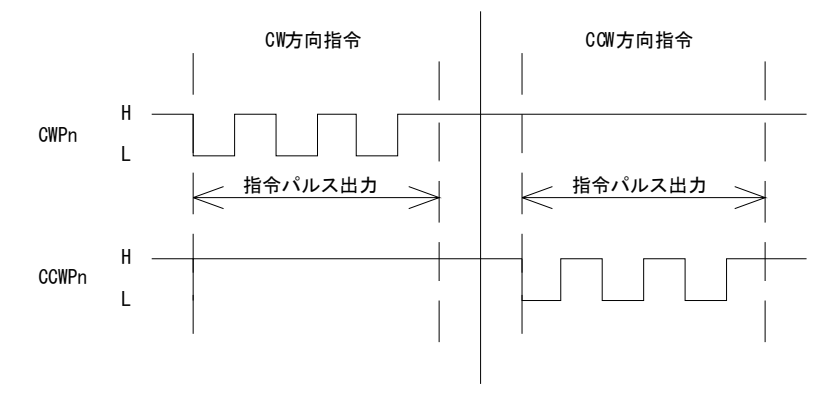

3)2 相パルス方式

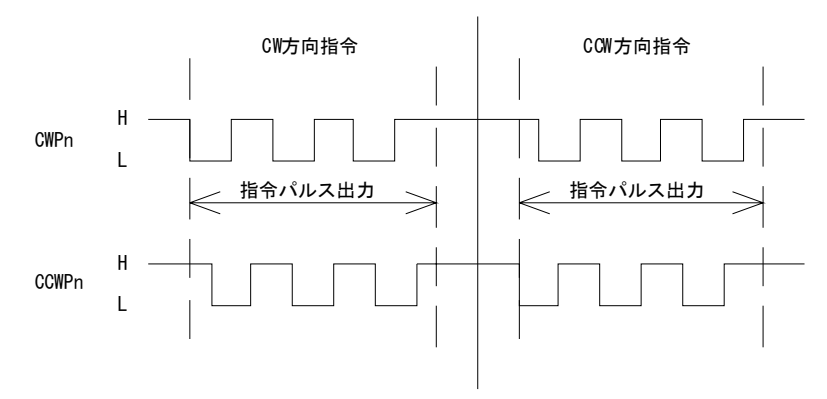

#### 3.1.4 リミットスイッチ入力・HP. LS入力について

絶縁用として外部より供給する電圧範囲は 5~12V 以内としてください。 信号ラインに制限抵抗を挿入できれば、最大定格は 30V まで可能です。 (そのときの制限抵抗は、PMC 側のフォトカプラ順電流が 5mA~15mA の範囲に

なる抵抗値を選定してください。)

許容入力電圧を超える事の無い様にご使用下さい。 感電や火災の原因となります。

#### 3.1.5 電源出力について

+COM 及び-COM の端子は内部電源 5V を外部に出力する端子です。電源容 量は最大 100mA です。この電流は電源選択ピンの設定によって USB バス又は外 部電源入力端子から供給されます。

#### 3.1.6 電源入力について

外部電源を使用する場合(セルフパワー時)に電源を供給します。電圧は+5V± 5%としてください。供給電流量は内部消費以外に各ビットからの出力電流や電源 出力端子からの出力電流によります。

3.2 電源選択ピン

バスパワー(USB 電源)、セルフパワー(自己電源)の選択をします。工場出荷時はバスパ ワー設定です。次の場合等にセルフパワーを選択できます。

- (1) USB バスからの電流が不足の時。
- (2) 装置(システム)の電源 ON/OFF に連動させる必要がある場合。
- ※ バスパワー選択時には外部電源入力に電圧を印加しないで下さい。
- ※ セルフパワー選択時には外部電源入力に外部電源を接続してください。

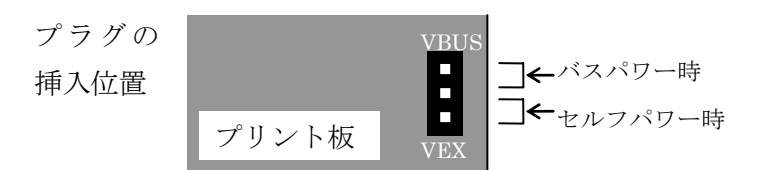

#### 3.3 USB コネクタ

USB ケーブルでパソコンと接続します。初めて接続する時にはドライバのインスト ール作業が必要です。接続前にドライバインストール説明書をご確認ください。

#### 3.4 電源ランプ

ボードが動作状態になると点灯します。

#### 3.5 ID 設定

1 つのパソコンで本製品を複数台使用する場合には ID 設定が必要です。ID 設定は 工場出荷時 0 です。その他の ID を設定する場合はスイッチで ID を設定してください。

ID 選択表

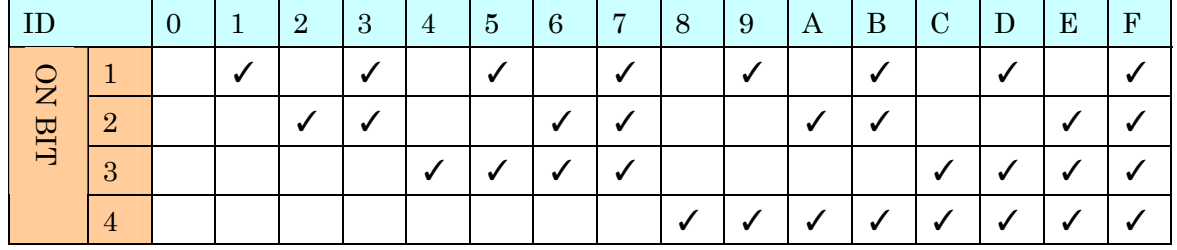

例) ID = 5 に設定する場合 → 1 と 3 を ON その他は OFF

### 4. 機能解説

 本ボードはソフトウェアによってパルスモータを動作させるのに必要な制御コマンド (関数)を多数装備しています。

尚、電源投入後の初期値は別項の関数リファレンスをご覧下さい。

#### 4.1 制御コマンドの種類について

制御設定コマンド主に使用する関数は以下のように種別できます。

- 2) USB ポートコマンド
- 3) 制御用設定コマンド
- 4) ステータスリードコマンド
- 5) 動作コマンド

詳細は以下で説明いたします。

#### 4.2 USB ポートコマンド

このコマンドは主に USB ポートの接続・解放・状態を確認するために使用します。

- TUSBK02PMC\_Load
- TUSBK02PMC\_UnLoad
- TUSBK02PMC\_Chk

となります。

4.3 制御用設定コマンド

 パルス出力のための諸データの設定、リミットスイッチ類の入力設定などを行います。 この関数は必ず BUSY でない状態のときに実行してください。

でないと、正常な動作が保障されません。

- TUSBK02PMC \_ Set\_Exec
- TUSBK02PMC \_ Sel\_Pout
- TUSBK02PMC \_ Set\_Slowdown
- TUSBK02PMC \_ Set\_LimitMode
- TUSBK02PMC \_ Hold\_Off
- TUSBK02PMC \_ Set\_AddrCounter
- TUSBK02PMC \_ Set\_Sync [※]
- TUSBK02PMC \_ Set\_Unit

となります。

[※] ID が 0 設定の場合のみ有効

#### 4.4 ステータスリードコマンド

内部コントローラの設定状態・パルスカウンター値の読み出し、リミットスイッチ設定 状態・現状の入力状態を読み込みます。このコマンドは常時実行が可能です。

関連する関数は

- TUSBK02PMC \_ Get\_PmcStatus
- TUSBK02PMC \_ Get\_LimitStatus
- TUSBK02PMC \_ Get\_Status
- TUSBK02PMC \_ Get\_AddrCounter

となります。

#### 4.5 動作コマンド

実際のパルス出力の開始・停止を行います。ただし、同期スタート設定時にはその設定 の解除を実行してから実際に開始されます。スタート関数に関しては BUSY でない状態の 時のみ関数を発行するようにしてください。停止に関しては常時実行可能です。

なお、スタート関数は BUSY の状態でも実行を受け付けますが、指定数パルス出力時や 残パルス設定内容に影響を与えますのでその場合は期待できる動作にならない場合があり ます。

関連する関数は

- TUSBK02PMC \_Start\_Control
- TUSBK02PMC \_Stop\_Control

となります。

#### 4.6 ハードウェア機能について

#### 4.6.1 接続できるモータドライバについて

本ボードに直接できるパルスモータドライバには、1 方向・1 パルス入力方式タイ プ、又は 2 パルス入力方式タイプのフォトカプラ入力型ドライバとなります。 本ボードから出力される信号で Hold off 信号はモータの発熱低減用の制御信号で すので使用しないことも可能です。(但し、モータの加熱に十分注意する必要があ ります。)

以下に、本ボード側の出力等価回路を示します。

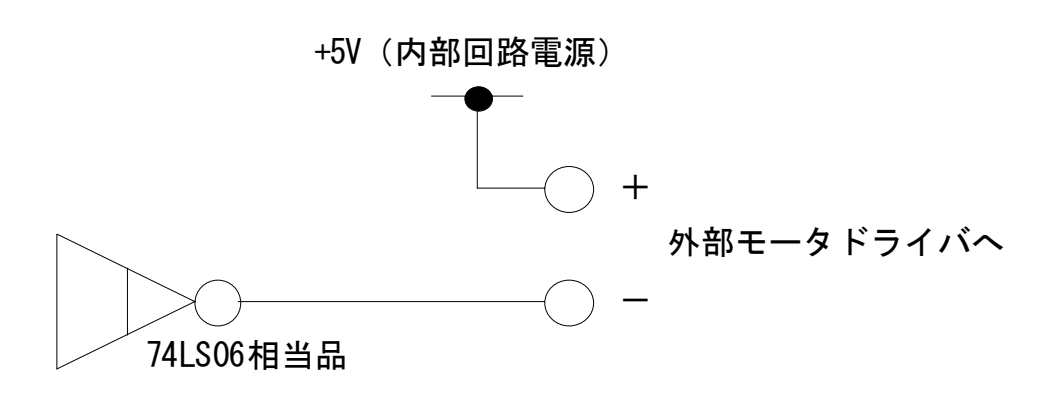

図1 CW/CCW パルス出力及び Hold Off 信号出力回路構成

#### 4.6.2 モーションコントロールについて

本ボードではモータを駆動させる以下のような設定や機能を持っています。

- 1) 周波数レンジ切替機能
- 2) 初速(終速)値設定機能
- 3) 定速値設定機能
- 4) 加減速レート値設定機能
- 5) 前記 1)~4)の設定値読出機能
- 6) パルス出力方式切替機能
- 7) リミットスイッチの接点タイプ切替機能(各接点独立)
- 8) リミットスイッチの有効/無効設定機能(各接点独立)
- 9) リミットスイッチによる停止モード設定機能(各接点独立)
- 10) リミットスイッチの入力入替機能(CW/CCW 入替)
- 11) 前記 7)~10)の設定値読出機能
- 12) リミットスイッチの状態読出機能
- 13) 内蔵パルスカウンタのデータプリセット機能
- 14) 内蔵パルスカウンタのデータ読出機能
- 15) 複数チャンネル (複数ボード) を用いた同期スタート制御
- 16) 常時通電によるモータ過熱防止信号出力(Hold Off 信号)
- 17) パルス出力機能(連続出力・指定パルス出力)
- 18) モータ動作中の急停止・緩停止ダイレクト制御

上記、すべての機能は各チャンネル独立で行えます。

基本的に常時実行可能ですが、パルス出力中及び制御コマンド受付中にモータ動 作コマンド・設定コマンドを実行した場合はそのときに期待していた動作で収束 できない場合があります。

(例えば、指定パルス出力実行中に加減速レートを変更した場合等)

#### 4.6.3 周波数レンジ切替機能について

 本ボード内で生成されるパルス周波数の最小単位は以下の式で計算することが できます。

このときに一番重要になるのが本項の周波数レンジ切替部です。

 このレンジ設定を変更するとそれまで設定されていた初速値・定速値・加減速 レートの実際の値が変化します。

(但し、レジスタに設定されていた数値が変化することはありません。)

$$
1\;6\;,\;\;3\;8\;4\;,\;\;0\;0\;0
$$

最小周波数単位(Hz) = -

(周波数レンジ設定値) × 32,768

尚、本ボードの電源投入後の初期設定値は 50 ですので、再招集は数単位は 10.0Hz となります。

又、設定値として扱えるデータ値の範囲は1~8,191となります。

<< ご参考 >>

本ボードにおけるレンジの設定データとして、下記の値を設定することにより 最小周波数単位がわかりやすい数値になります。

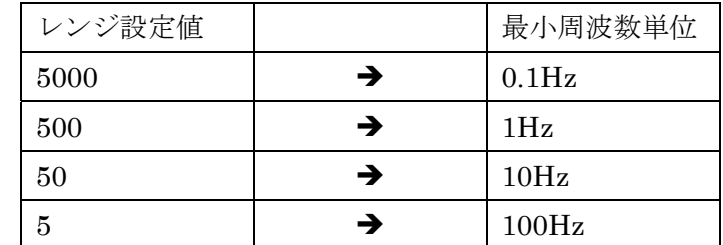

ちなみに設定値 50 は本ボードの電源投入後の初期値です。

#### 4.6.4 初速値設定機能について

初期値とは連続又は指定数のパルス出力を実行したときに一番最初に出力される パルス周波数です。台形駆動を行う場合は次項以降で述べる定速値よりも小さな値 にしておきます。

 また、この値をあまり大きく(周波数値を高く)設定するとパルスモータが脱調 してしまうことがあります。この脱調を起こす周波数(自起動周波数)はモータに よってまちまちなので詳細はモータメーカのカタログにてご確認下さい。 一般的には 100~1kHz 程度です。

#### 4.6.5 定速値設定機能について

 定速値とは連続又は指定数のパルス出力を実行したときに最高パルス周波数で す。台形駆動を行う場合は必ず前項の初速値よりも大きい値にしておきます。

 又、この値は初速値よりも小さい場合や次項で述べる加減速レート値を小さく 設定した状態でこの定速値を大きい値にするとパルスモータが脱腸してしまう場 合があります。この定速値(最大動作周波数)の設定はお使いのモータの仕様を 十分ご確認の上、正しい値になるように設定する必要があります。モータの仕様 を超えた設定値等により脱調を起こしたままモータを回し続けるとモータの異常 加熱によりモータの損傷や火災の原因になりますので十分ご注意下さい。

初速値及び定速値の出力周波数については、以下の式で表せます。

16,384,000

Funit  $=$   $\frac{\qquad (Pulse/Sec)}{2}$ 周波数レンジ設定値(1~8191) × 32,768

Fout = Funit × 初速値設定 (又は定速値設定) (Pulse/Sec)

#### 4.6.6 加減速レート設定機能について

 加減速レートとは初速値から定速値に至るまでの周波数変動の傾きを表します。 この時の傾き角を設定値として指示し、必要な傾きを得ます。

 この傾き角の設定については以下の式で時間換算の値として計算することがで きます。

 加減速レート設定値 × 8 加減速時間設定単位(sec) = · 16,384,000

加減速時間(sec) = ( 定速値 - 初速値 ) × 加減速時間設定単位

加減速時間を要して、初速値から定速値(加速)又は定速値から初速値(減速) が行われます。

尚、本ボードにおいては加速時間と減速時間は同一のこの加減速レート設定にて 行われ、独立の設定はできません。

#### 4.6.7 設定値読み出しについて

4.6.3~4.6.6 項にて説明した各種設定値を読み出すことができます。 正常に設定さえているかどうかの確認にご利用下さい。 尚、本読み出しはパルス出力中でも可能です。(常時実行可能)

#### 4.6.8 パルス出力方式切替機能について

 本ボードでは一般的なパルスモータメーカの採用しているドライバへのパルス 入力方式をサポートしています。

サポートしている方式は以下の表の通りです。

尚、今回、新設採用した 2 相パルス方式は疑似エンコーダー出力としても利用す ることができます。

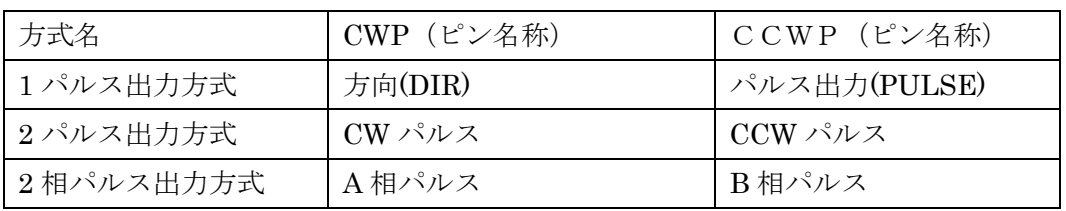

#### 4.6.9 リミットスイッチの接点タイプ切替機能について

 外部接続可能なリミットスイッチは、CW 側及び CCW 側のリミットスイッチと 原点センサスイッチです。

 このリミットスイッチ入力部はそれぞれ N.O(a)接点・N.C(b)接点の切替が 自由に行えます。

 尚、電源投入時には CW/CCW リミットスイッチは N.C(b)接点設定に原点セン サは N.O(a)接点設定になっています。

#### 4.6.10 リミットスイッチの有効/無効設定機能について

 前述の各リミットスイッチはそれぞれ個別に入力の有効/無効設定が行えます。 不要なリミットスイッチ入力部を無効設定にすることによりシステム誤動作を防 ぐことができます。

 尚、電源投入時は CW/CCW リミットスイッチは有効設定に、原点センサは無効 設定になっています。

#### 4.6.11 リミットスイッチの停止モード設定機能について

 各リミットスイッチはそれぞれ有効設定時に停止させるための停止モードを設 定することができます。

この停止モードは急停止(E.STOP)か緩停止(S.STOP)となります。

 尚、電源投入時は CW/CCW リミットスイッチは急停止(E.STOP)に、原点セン サは緩停止(S.STOP)になっています。

#### 4.6.12 リミットスイッチの入力入替機能について

 本ボードでは CW 側リミットスイッチと CCW 側リミットスイッチの入替機能 を有しています。過って配線した場合の対応等にご利用下さい。

この機能を使うと CW 側リミットスイッチが CCW 側リミットスイッチに、

CCW 側リミットスイッチが CW 側リミットスイッチに入れ替わります。

尚、電源投入時は本設定は無効設定になっています。

#### 4.6.13 リミットスイッチの設定読み出し機能について

4.6.9~4.6.12 で設定できるデータ(設定値)はそのまま内部設定値として読み 取ることができます。設定値確認用としてご利用下さい。

#### 4.6.14 リミットスイッチの状態読み出しについて

 外部に接続されているリミットスイッチの状態を確認することができます。 現在のリミットスイッチ状態を確認したい場合にご利用下さい。

#### 4.6.15 内蔵パルスカウンタのデータプリセット機能について

 内部パルスカウンタは現在の値を変更する(プリセット)ことができます。この設 定は動作中でも実行可能ですが設定時とパルス出力の衝突による誤カウントは保 証できませんので、できる限り停止中に実行するようにしてください。

 設定できる範囲は -2,147,483,648~0~+2,147,483,647 です。尚、電源投入 時には 0 にリセットされます。

#### 4.6.16 内蔵パルスカウンタのデータ読み出し機能について

 内部パルスカウンタの値を動作中でも確認することができます。頻繁に読み出 し動作を実行すればよりシビアなパルスカウンタ値を読み出すことが可能ですが、 システム処理実行に支障を来す場合もあります。このあたりはお客様のシステム 環境等を十分ご理解の上、ご利用下さい。

#### 4.6.17 複数チャンネルを用いた同期スタート運転について

 本ボードは複数枚の本ボードを用いた同期スタート運転を可能にしています。 最大 16 枚までの TUSB-K02PMCZ にて一度に 32ch 分の同期スタートが行えます。 設定のためにマスター同期信号と同期設定信号の 2 系統を使用し複数チャンネル の同期スタートを実現しています。マスター同期信号はボード ID"0"のボードのみ 使用可能で、これのほかに同期設定を行い、マスター同期信号を解除することに スタートします。

手順としては、まずマスター同期信号設定を行い、全体のスタート実行を保留に し、各チャンネルの同期設定を設定します。

次に必要な動作コマンドを発行し、すべての準備が整い次第、マスター同期設定 を解除します。解除と同時に実行コマンドがアクティブになり動作を開始します。

#### 4.6.18 常時通電によるモータの過熱防止機能について

 本ボードはモータへの励時電流を常時通電することによるモータの過熱防止機 能として、HOLD OFF 信号出力を有しています。

 この信号に対応したモータドライバをご使用であれば、そのまま制御が可能で す。

 実際の使用においては、もちろんモータ駆動時には HOLD OFF 状態ではいけま せん。モータ動作の開始前及びモータの停止後の必要最小限の時間でこの HOLD OFF 信号を制御することにより、より発熱の少ないシステムを構築することがで きます。

 また、この HOLD OFF によりモータの保持力はゼロになりますから、停止時に 保持力を少しでも必要とするようなシステムには不適ですので,安易に使用しない でください。場合によっては最悪時メカニカル部のダメージにつながる場合もあ ります。

#### 4.6.19 パルス出力機能について

 本ボードはパルス出力方法として、連続モードと指定数モードを有しています。 連続モードはパルス出力後、停止条件(停止コマンド・リミットスイッチ停止 等)がそろわない限り永久に動作し続けるモードです。

 指定数モードはパルス出力時に出力パルス数及びパルス出力方向(CW/CCW) を与えるモードで設定数のパルス出力を実行します。

 尚、上記いずれのモードでも初速値・定速値・加減速レート等のパルス出力条 件設定は有効になっていますので、必要であれば条件を設定して下さい。

#### 4.6.20 ダイレクト停止機能について

 本ボードはパルス出力中の停止方法として、外部リミットスイッチの他に、停 止コマンドも備えています。この停止コマンドには、急停止と緩停止があり、必 要に応じて使い分けることができます。

 尚、急停止はその名の通りパルス出力を一気に遮断しますが、緩停止は加減速 レートに設定されている値を元に減速停止します。

#### 4.7 Busy について

 本ボードは各種制御においてボード内のステータスにより適切な状態で制御を行わな いと想定される制御を行えない場合があります。特に動作中の再動作コマンド発行・ス テータス状態変更コマンドを行う場合に注意が必要です。

この場合の不都合を回避するために本ボードは Busy ステータスをもうけています。

この Busy ステータスを利用することで、不適な状態でのコマンド発行を回避でき、適切 な状態で制御を実行することが行えます。

 制御・設定コマンドを発行する時にまず、この Busy ステータスを確認し、Busy の場 合はコマンド発行を行わないようにプログラムを組むようにします。

そして、Busy でなくなり次第コマンドを発行するようにすればいいのです。

 基本的にこの Busy ステータスは内部 PMC コントローラ部分の能動状態を表していま すので、必ずしもパルス出力を伴うステータスになっていません。

特に同期設定時は、動作コマンドを発行しても一時待機の状態でいますが、この場合で も Busy 状態になります。

 尚、この Busy ステータスを確認されるときは TUSBKPMC\_Get\_LimitStatus 関数に てビット 12 の状態を確認してください。ビット 12 が 1 の時に Busy となります。

4.8 ユニット同期スタート運転について

 本ボードでは、下図に示すような接続を行うことにより複数台の同期スタート制御が 可能です。この制御を行う場合は、所定の接続を施した上(下図参照)でボード ID"0" のボードをマスターボードとして直接制御をします。

付属のサンプルプログラムを元に操作手順を以下の通り示します。

<< 手順例 >>

- ① ボード ID"0"の右上にあるユニット同期チェックボタンにチェックを入れる
- ② 複数チャンネルの同期信号チェックボタンにチェックを入れる (任意のチャンネルのみでよい)
- ③ 同期スタート制御を実施するすべてのチャンネルの動作コマンドを発行する (コマンド受付により外部モータは動作しませんが、内部ステータスは Busy に なります。)
- ④ ボード ID"0"の右上のユニット同期チェックボタンのチェックを外す (=スタート開始)
- ⑤ チェックを外すと同時にパルス出力を実行します。

上記内容をごらんいただくと分かるように、ユニット同期信号はすべての同期信号のマ スターとして存在し、各チャンネルで設定する同期信号はあくまで同期スタートにするか どうかの設定に過ぎません。よって、同期設定が必要でなくなった場合は同期設定を解除 することによりその時点で同期設定が解除されます。

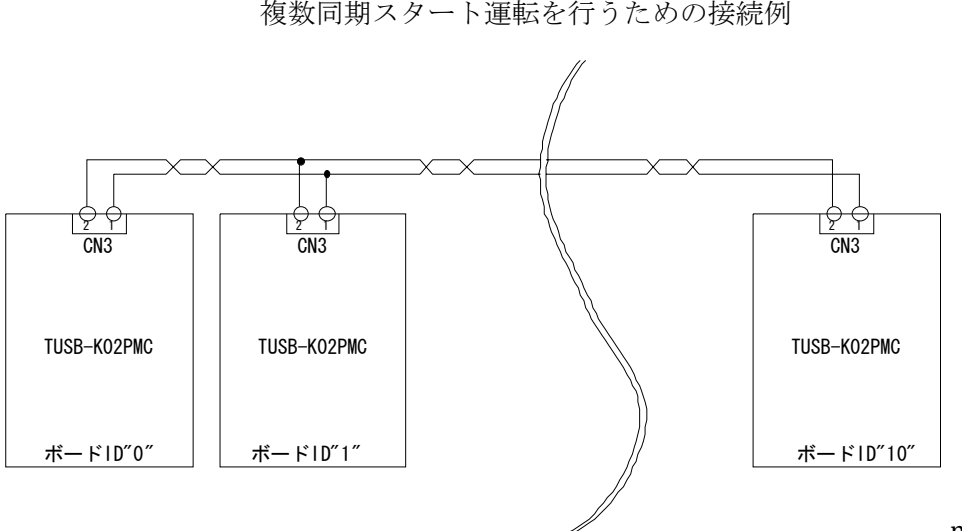

max.16 枚

上記のように必ずボード ID"0"を存在させてください。

#### 4.9 リミットスイッチについて

本ボードに接続可能なリミットスイッチ及び原点センサとしては、無電圧接点型又はオー プンコレクタタイプが接続可能です。

この部分に流れる電流は約 12mA 程度ですので、この電流に耐えられるタイプ及びユーザ 側で用意される外部絶縁用電源(+VISO)の電圧に耐えられるものであれば特に問題はあり ません。

下図に各系統の接続例を示します。(CW/CCW リミットスイッチ入力部・原点センサ入力 部とも入力回路構成は同一です。)

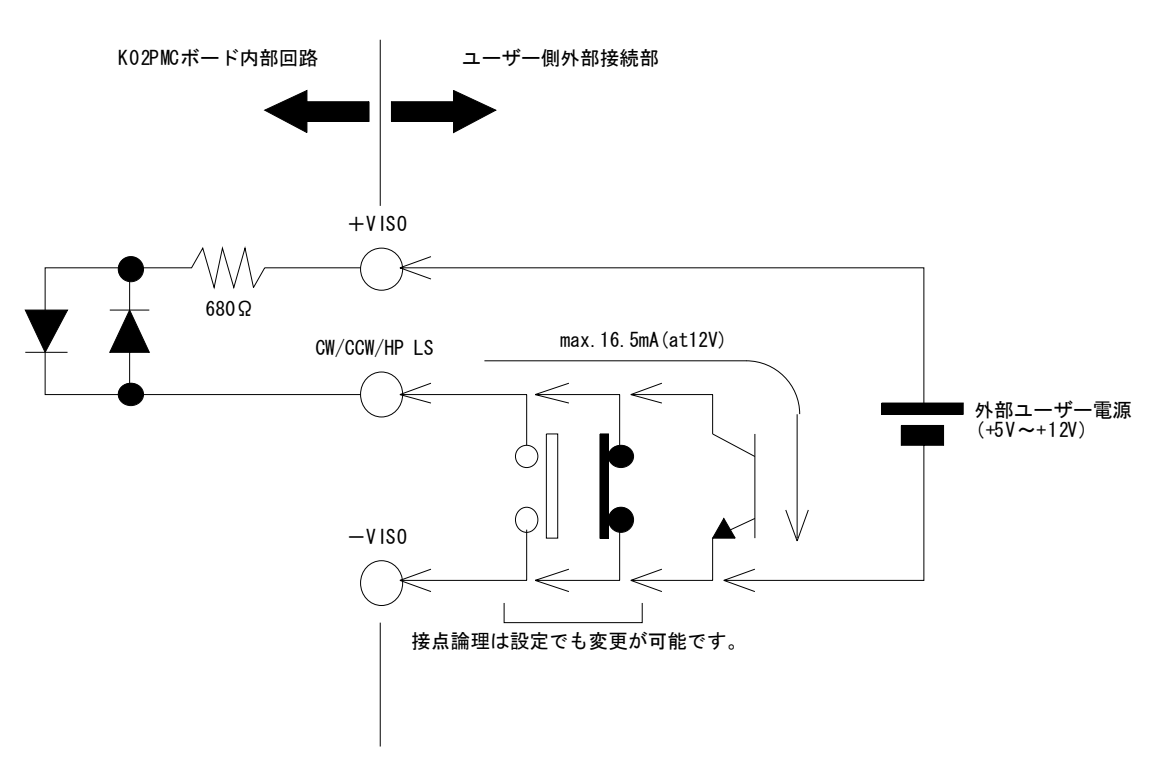

リミットスイッチ接続例

尚、絶縁用入力フォトカプラは TLP281(東芝製)を採用しています。

# 5 付属のディスクについて

### 5.1 ドライバ、アプリケーションディスクのディレクトリについて

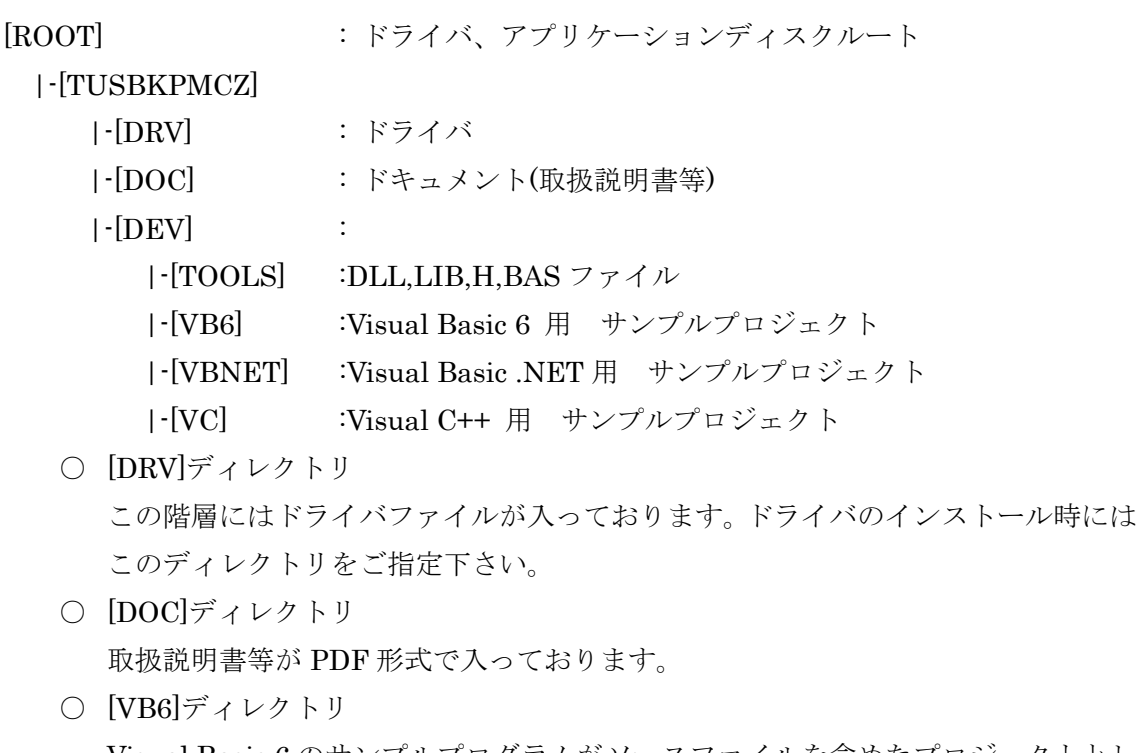

- Visual Basic 6 のサンプルプログラムがソースファイルを含めたプロジェクトとし て入っています。
- [VBNET]ディレクトリ Visual Basic .NET のサンプルプログラムがソースファイルを含めたプロジェクト として入っています。
- [VC]ディレクトリ Visual C++のサンプルプログラムが Visual C++ 6.0 のソースファイルを含めたプ ロジェクトとして入っています。
- [TOOLS]ディレクトリ 開発時に必要な各種ファイルが入っています。

### 6. プログラミング

ここでは、Visual C++ 6.0 以上 または Visual Basic 6.0 以上で TUSB-K02PMC 応用ア プリケーションを開発する方法を説明します。本装置用のドライバをインストールすると ドライバ操作用の DLL(ダイナミックリンクライブラリ)ファイルが同時にインストールさ れます。応用アプリケーションではこの DLL を介してドライバを操作します。

DLL を直接ロードして操作する方法もありますが、ここでは添付ディスクに付属の定義 ファイル(Visual C++6.0 および Visual Basic 6.0 の両方が入っております)を利用した方法 を説明します。

 開発ツール(Visual C++ 、Visual Basic など)の使用方法についてはご説明いたしません。 それぞれに付属のマニュアルかその他の資料をご参照ください。

※ 初めて接続される時にはドライバのインストール作業が必用です。付属のインストー ルマニュアルを参照してください。

#### 6.1 Visual C++ 6.0 での使用

#### 6.1.1 使用準備

Visual C++で使用するために以下 2 つのファイルを付属ディスクから適当な場所にコピ ーしてください。コピー先は指定しませんが、通常はプロジェクトのフォルダで支障あり ません。

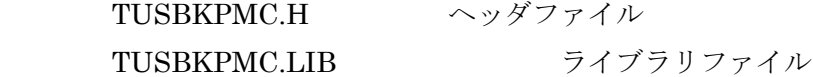

※ 付属ディスク内の DEV¥TOOLS フォルダに有ります。

ライブラリファイルはプロジェクトに追加してください。

ヘッダファイルは関数を使用するソースコードファイルの適当な場所にインクルードして ください。

#### 6.1.2 関数の呼び出し方法

 デバイスドライバの操作は全て機能毎の関数を呼ぶ事によって実現されます。 TUSBK02PMC\_Load以外の関数はTUSBK02PMC\_Load 関数が正常に処理された後でな いと有効にはなりません。各機能関数を呼び出す前に TUSBK02PMC\_Load を実行して機 能関数の使用が終了したら TUSBK02PMC Unload 関数を呼び出してドライバを開放し てください。ドライバ関数をアプリケーションで実行する場合にはアプリケーションの初 めに Load し、アプリケーションの終了時に Unload します。

TUSB-K02PMCZ を 2 つのアプリケーションで同時に操作する事は出来ません。

#### 6.2 Visual Basic 6 での使用

#### 6.2.1 使用準備

Visual Basic 6で使用するために以下1つのファイルを付属ディスクから適当な場所にコ ピーしてください。コピー先は限定しませんが、通常はプロジェクトのフォルダで支障あ りません。

TUSBKPMC.BAS 標準ライブラリファイル

※ 付属ディスク内の DEV¥TOOLS フォルダに有ります。 ライブラリファイルは標準ライブラリの追加でプロジェクトに追加してください。

#### 6.2.2 プロシージャの呼び出し方法

 デバイスドライバの操作は全て機能毎のプロシージャを呼ぶ事によって実現されます。 TUSBK02PMC\_Load 以外のプロシージャは TUSBK02PMC\_Load が正常に 処理された 後でないと有効にはなりません。各機能のプロシージャを呼び出す前に TUSBK02PMC\_Load を実行してプロシージャの使用が終了したら TUSBK02PMC\_Unload を呼び出してドライバを開放してください。ドライバ機能をアプ リケーションで実行する場合にはアプリケーションの初めに Load し、アプリケーションの 終了時に Unload します。

TUSB-K02PMCZ を 2 つのアプリケーションで同時に操作する事は出来ません。

#### 6.3 Visual Basic .NET での使用

#### 6.3.1 使用準備

Visual Basic .NETで使用するために以下 1 つのファイルを付属ディスクから適当な場所 にコピーしてください。コピー先は指定しませんが、通常はプロジェクトのフォルダで支 障ありません。

TUSBKPMC.vb 標準ライブラリファイル

※ 付属ディスク内の DEV¥TOOLS フォルダに有ります。

ライブラリファイルは既存項目の追加でプロジェクトに追加してください。

#### 6.3.2 プロシージャの呼び出し方法

 デバイスドライバの操作は全て機能毎のプロシージャを呼ぶ事によって実現されます。 TUSBK02PMC\_Load 以外のプロシージャは TUSBK02PMC\_Load が正常に処理された後 でないと有効にはなりません。各機能のプロシージャを呼び出す前にTUSBK02PMC\_Load を実行してプロシージャの使用が終了したら TUSBK02PMC\_Unload を呼び出してドライ バを開放してください。デバイス機能をアプリケーションで実行する場合にはアプリケー ションの初めに Load し、アプリケーションの終了時に Unload します。

TUSB-K02PMC を 2 つのアプリケーションで同時に操作する事は出来ません。

### 6.4 関数説明

ここでは、各関数(プロシージャ)のもつ機能などの詳細を説明します。

# TUSBK02PMC\_Load

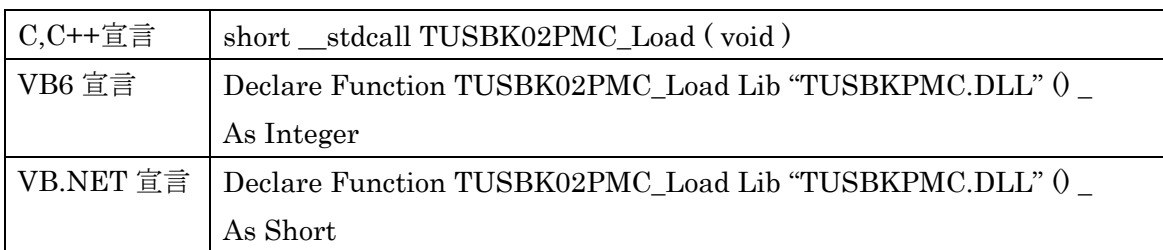

# 解説

ドライバをロードして使用可能な状態にします。 ドライバの各種関数を使用する前に必ず呼び出す必要が有ります。

# 引数

なし

# 戻り値

# TUSBK02PMC\_Unload

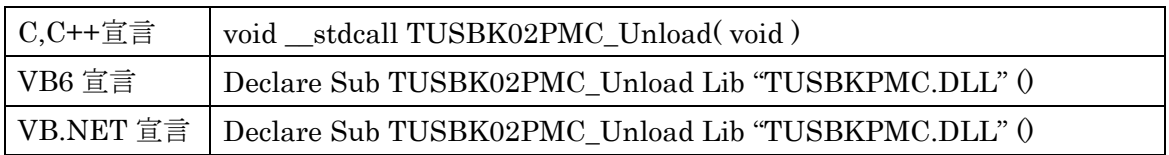

# 解説

指定 ID(ユニット番号選択スイッチの値)のデバイスをクローズします。

# 引数

なし

# 戻り値

なし

# TUSBK02PMC\_Chk

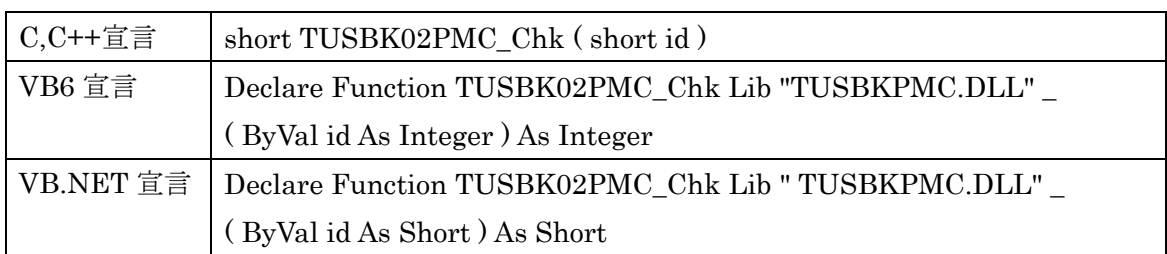

## 解説

指定 ID のデバイスが使用可能な状態にあるか確認します。

# 引数

id ユニット番号選択スイッチの番号(0-15)

戻り値

0 の場合使用可能な状態を表します。 6 の場合は接続されていない状態を表します。 その他、エラーコード(エラーコード表参照)

# TUSBK02PMC\_Set\_Exec

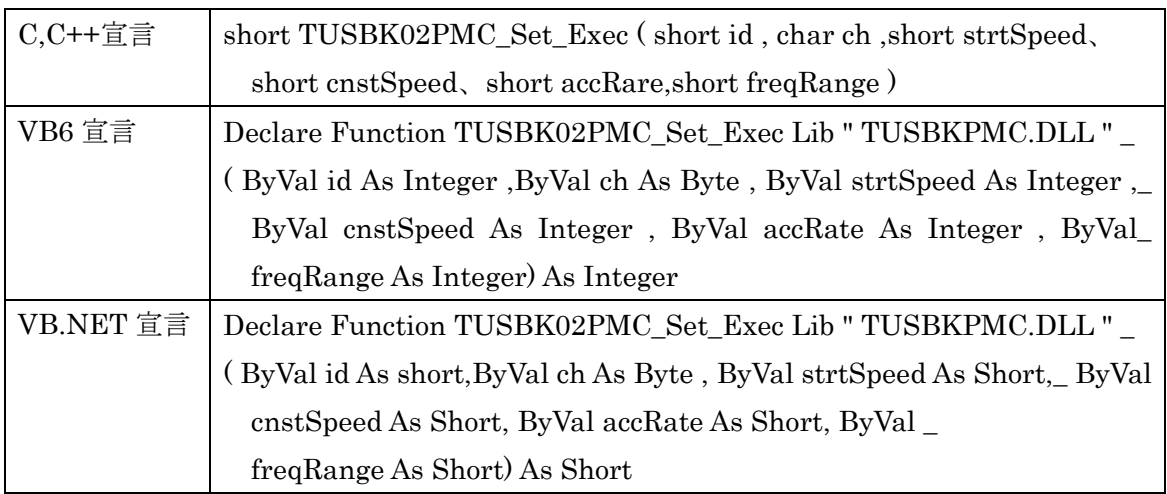

解説

内部周波数生成のための各種パラメータをセットします。

指定方法はデータ値(1~8191)で行い、各 4 系統分まとめて指定します。このときに 2ch 分 を一括して設定することはできません。その場合は、この関数を 2 度実行してください。 尚、本命例は Busy=0 の場合に実行してください。

引数

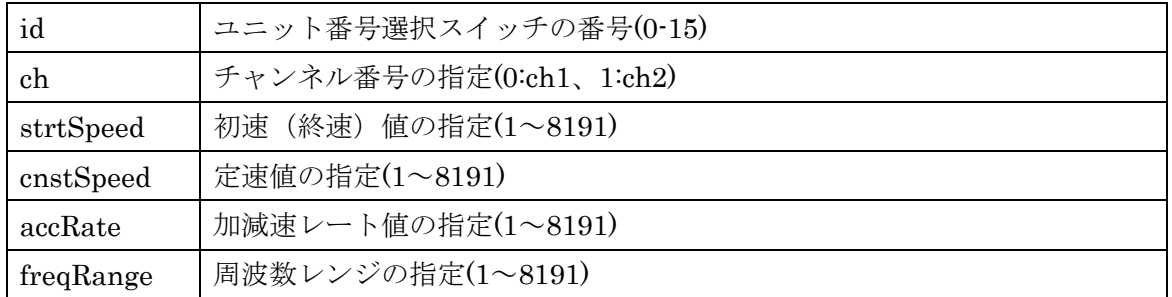

# 戻り値

# TUSBK02PMC\_Get\_PmcStatus

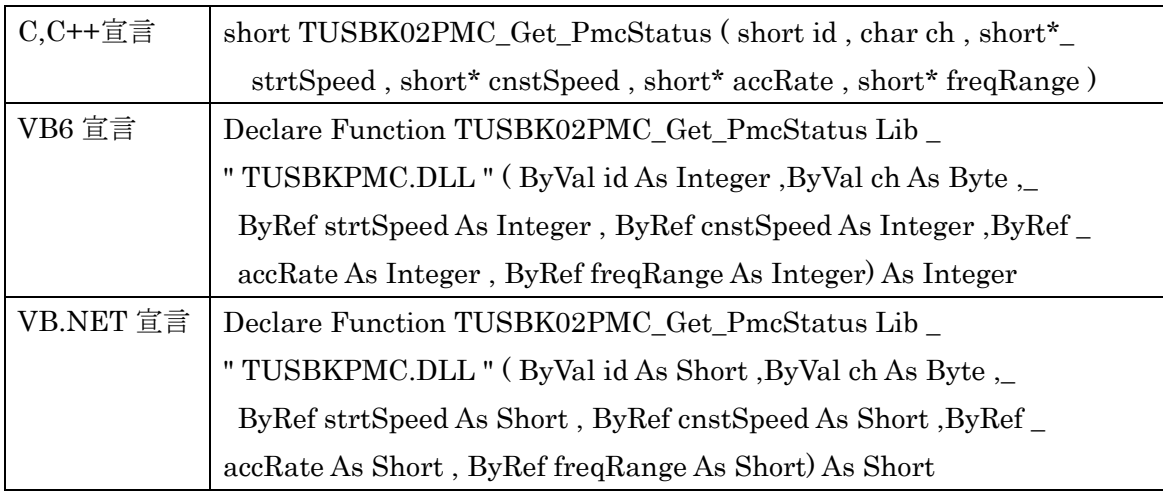

### 解説

 内部パルス生成用のレジスタ値の設定データ取得用。 返送されるデータは 4 系統とも 1~8191 の範囲で一括返送されます。

# 引数

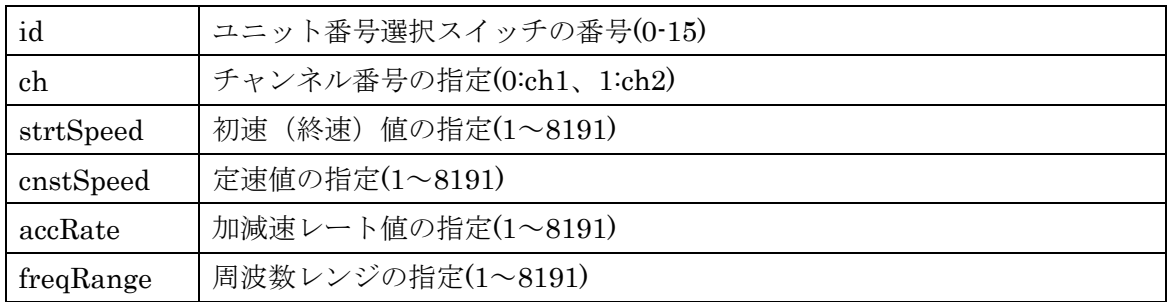

戻り値

#### TUSB-K02PMCZ 取扱説明書

# TUSBK02PMC\_Sel\_Pout

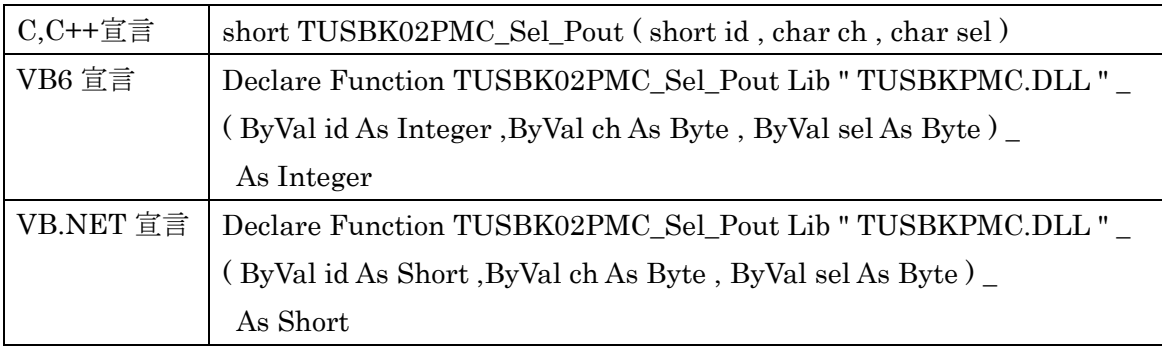

### 解説

パルス出力方式の設定を行います。

1 パルス方式(DIR,PULSE)又は 2 パルス方式(CW/CCW)又は 2 相パルス方式(A 相/B 相) のいずれかを指定します。

尚、本命令は Busy=0 の場合に実行してください。

### 引数

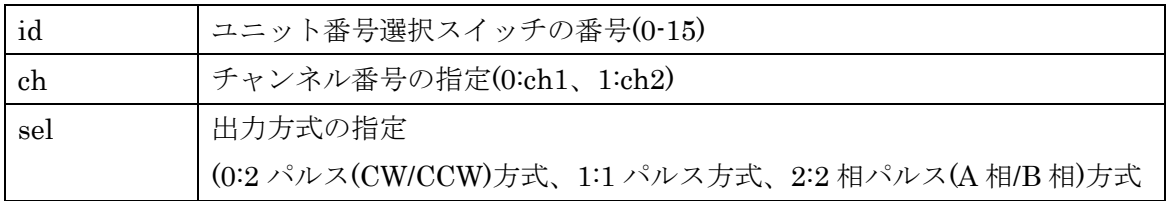

### 戻り値

# TUSBK02PMC\_Set\_Slowdown

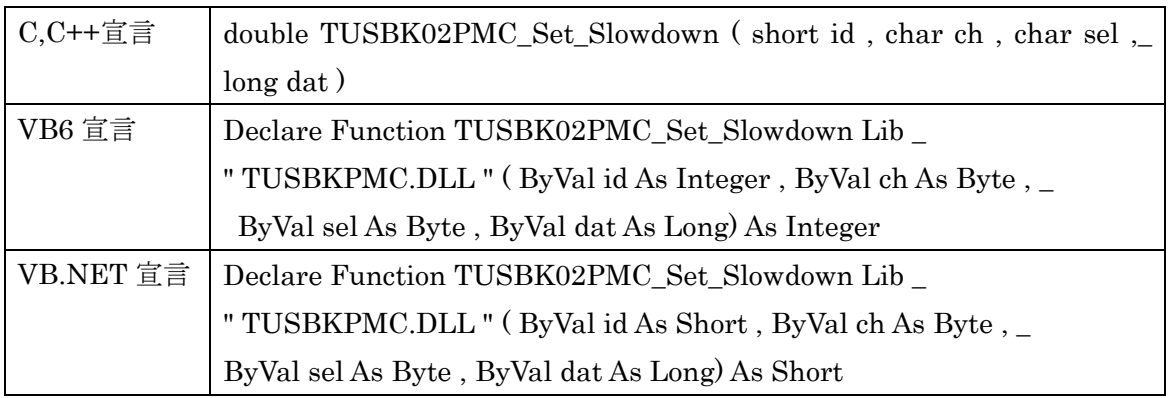

解説

パルス減速時の減速方式と必要なデータを設定します。 尚、本命令は Busy=0 の場合に実行してください。

# 引数

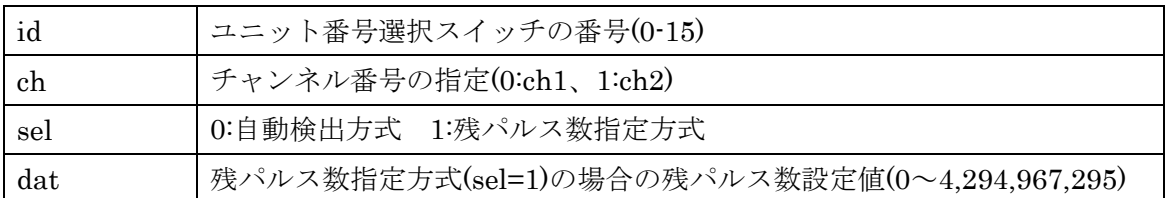

### 戻り値

# TUSBK02PMC\_Set\_Limitmode

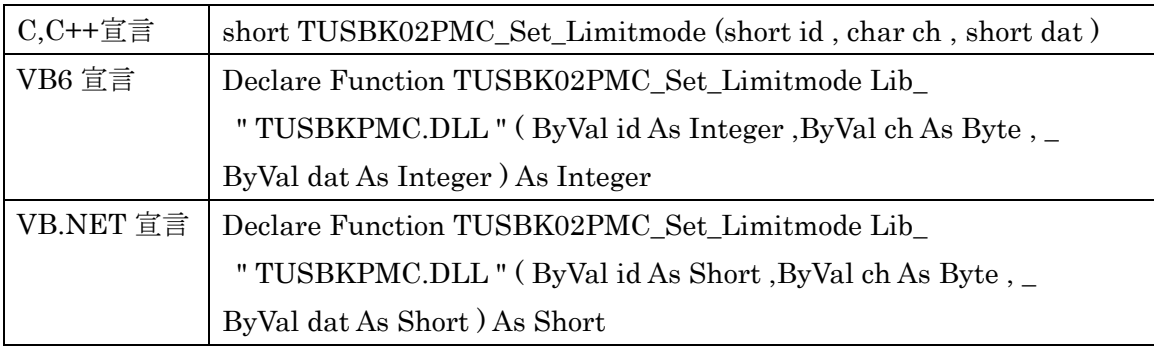

### 解説

各種リミットスイッチ関連の入力指定等を設定します。

# 引数

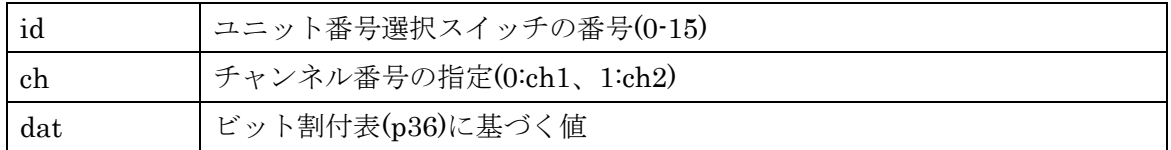

## 戻り値

# TUSBK02PMC\_Get\_LimitStatus

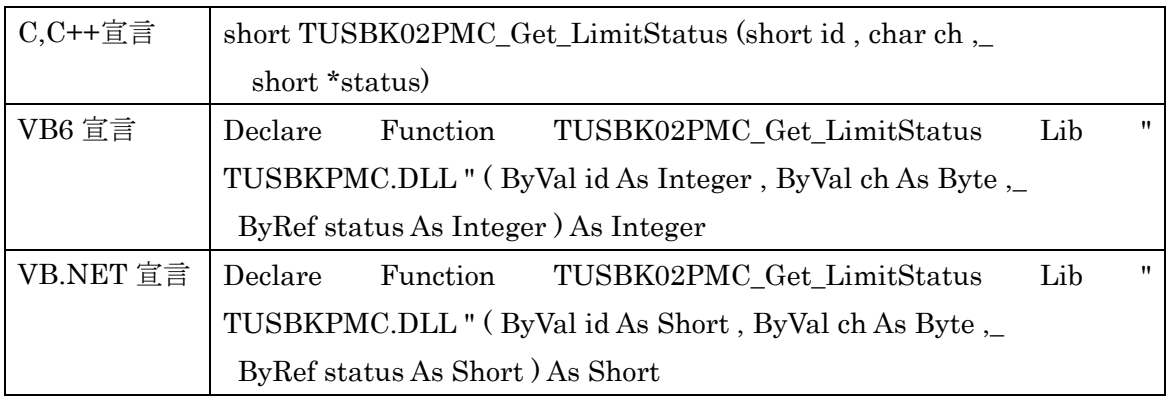

解説

各種リミットスイッチ関連の入力指定等の設定情報を読み出します。

# 引数

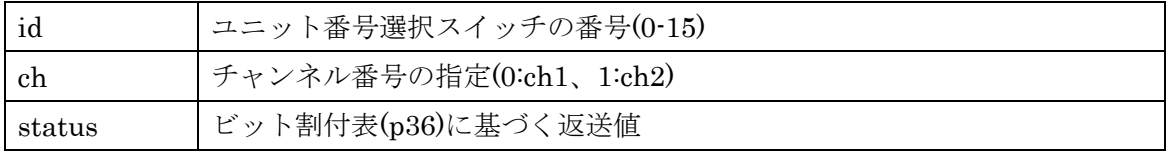

# 戻り値

# ビット割付表

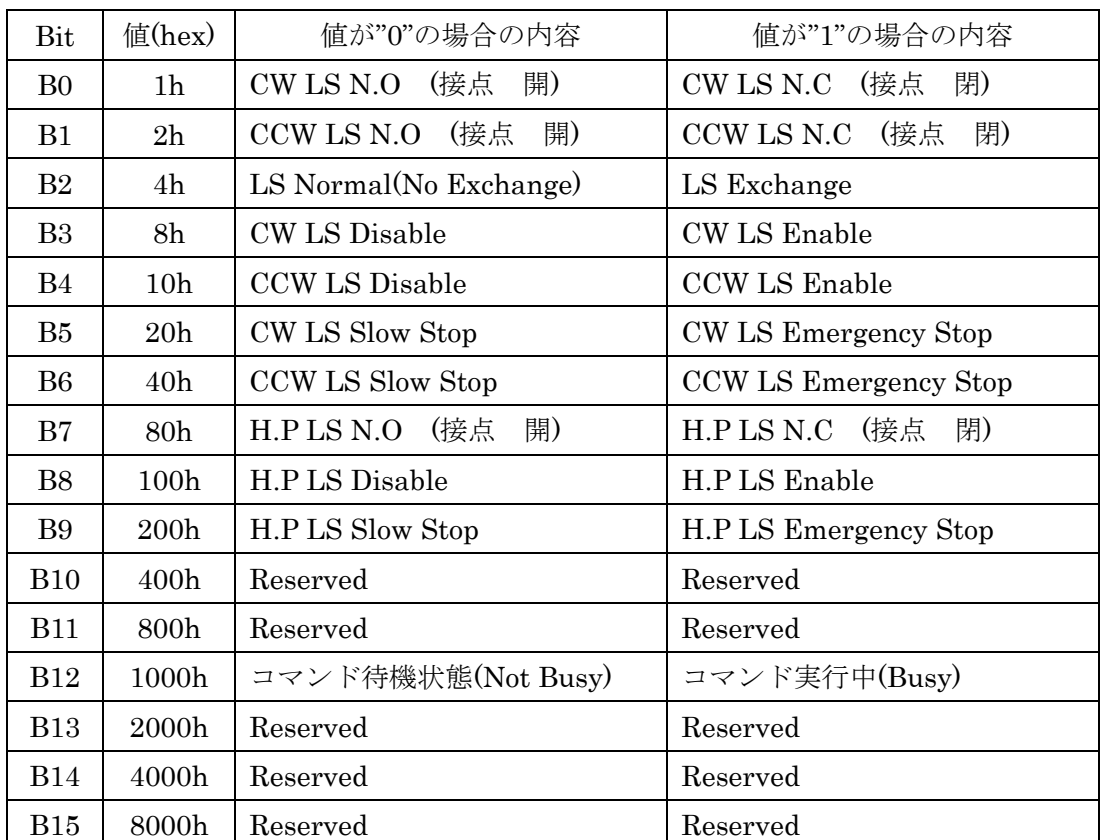

表中の値の部分を合算した合計値をデータ値として利用します。

また、かっこ内はステータスデータの読み取り時の状態となります。

Reserved のビットは内部で使用していません。(設定時には無視されます。)

 尚、B12(Busy)のビットはステータスリード時のみ有効なビットです。ステータス設定 (Write)時にはこの値は無視されます。

 各種制御関数を実際に使用(発行)される場合には、パルス出力中に制御関数を実行し てしますと想定している制御にならない場合があります。(特に内部自動計算設定の場合の 加減速設定など)このようなことが行われないように関数を実行する前に B12 のビットス テータス(Busy=0)を確認してから、関数を実行(発行)すれば問題を回避することができ ます。

ただし、各種ステータス情報の取得時にはこの処理は不要です。(常時読み出し可)

# TUSBK02PMC\_Get\_Status

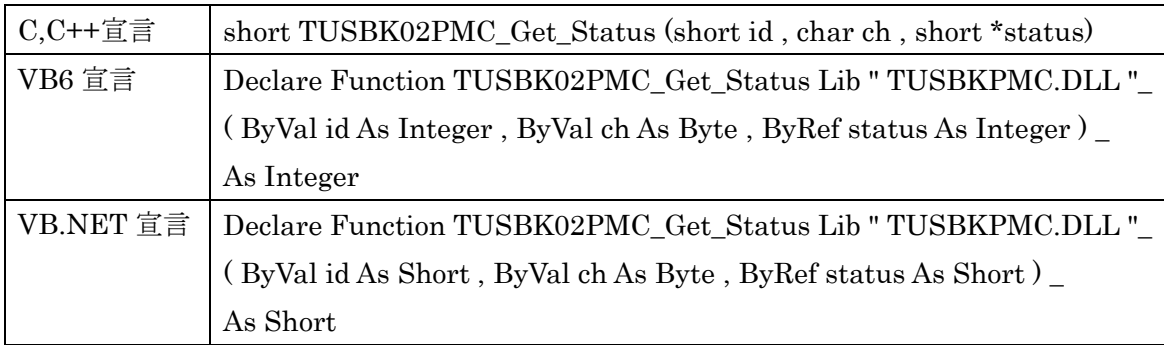

### 解説

リミットスイッチ入力の状態を確認します。

# 引数

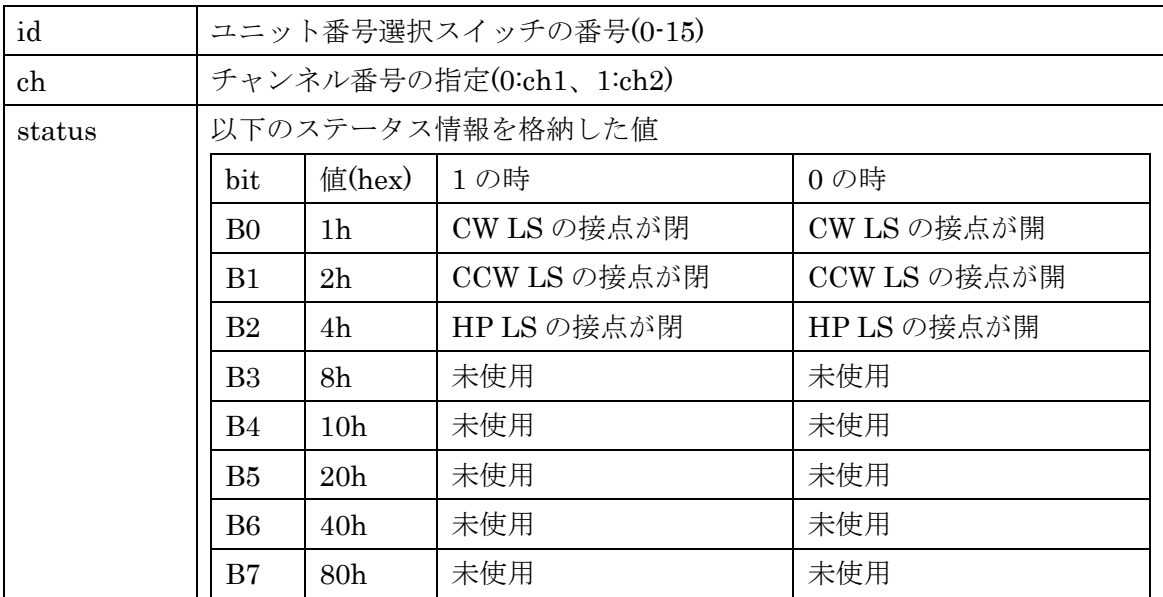

# 戻り値

# TUSBK02PMC\_Start\_Control

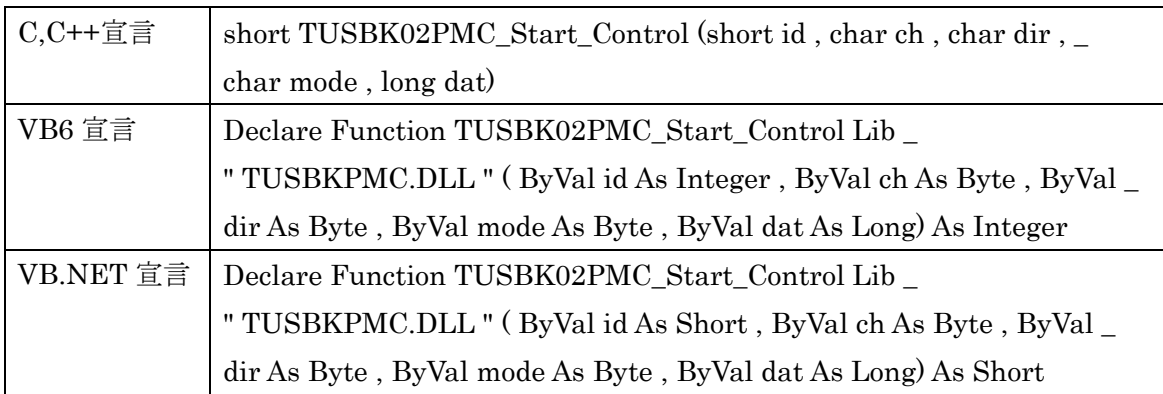

解説

出力データバッファに設定されている値を読み込みます。

# 引数

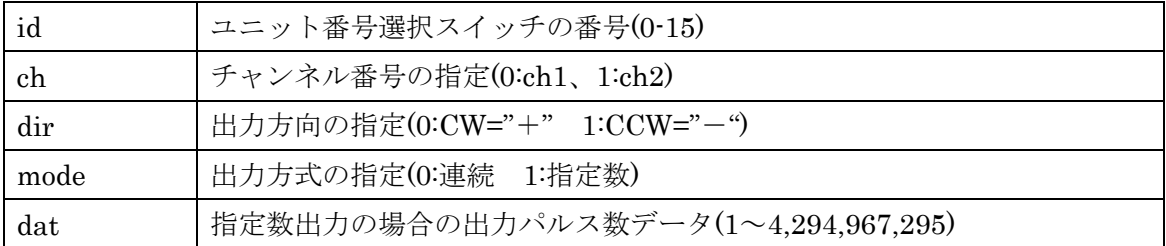

# 戻り値

# TUSBK02PMC\_Stop\_Control

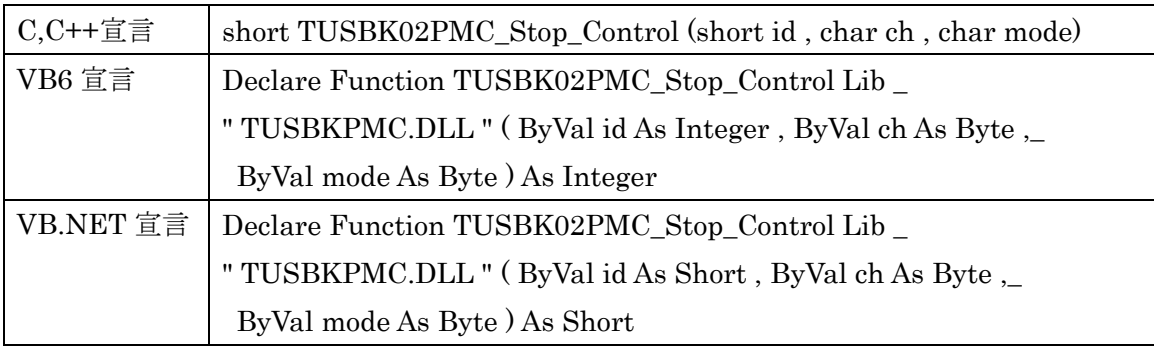

# 解説

出力データバッファに設定されている値を読み込みます。

# 引数

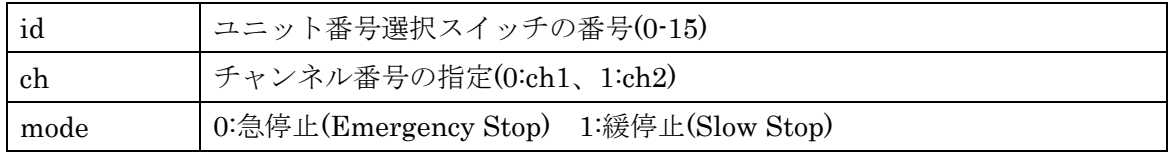

# 戻り値

# TUSBK02PMC\_Set\_Sync

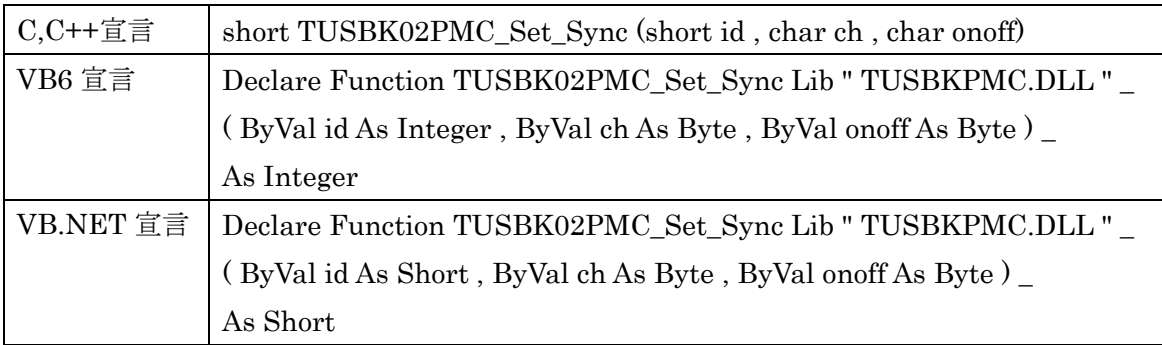

## 解説

同期スタート設定のための関数です。

尚、この設定のみでは実際に同期スタート設定にはなりません。

本関数は ID=0 のマスターモジュールの TUSBK02PMC\_Set\_Unit 関数にて制御されます。

# 引数

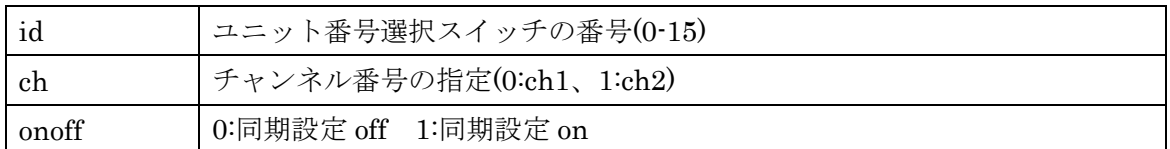

### 戻り値

# TUSBK02PMC\_Hold\_Off

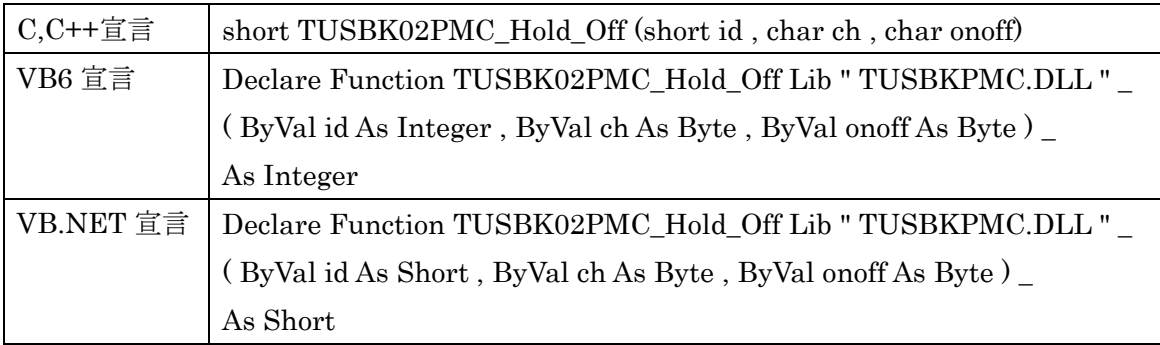

## 解説

外部モータドライバへの HOLD OFF 信号を送出します。

# 引数

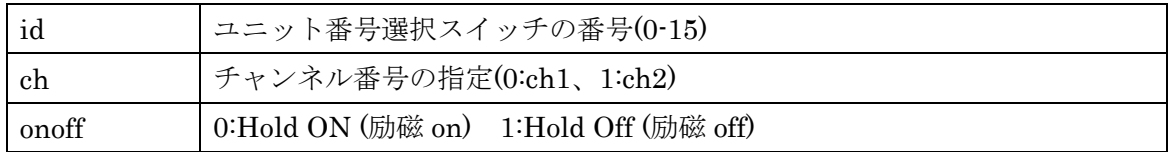

# 戻り値

# TUSBK02PMC\_Set\_AddrCounter

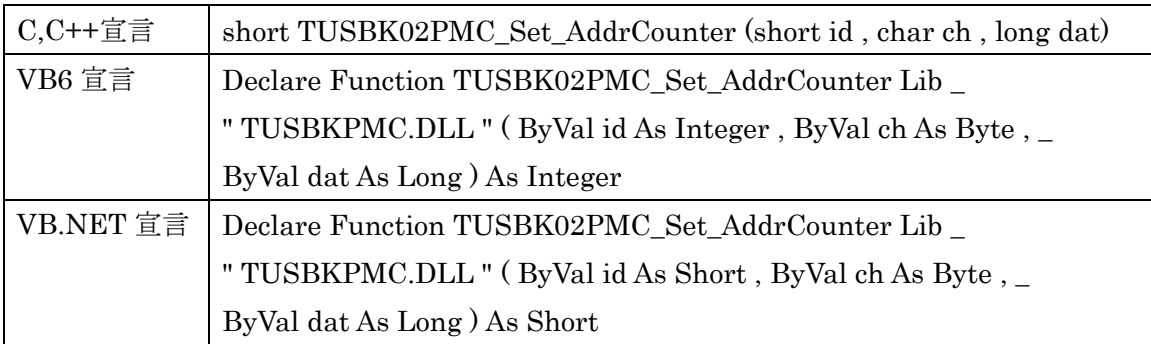

## 解説

内部パルスカウンターのカウント設定値をプリセット(変更)します。

# 引数

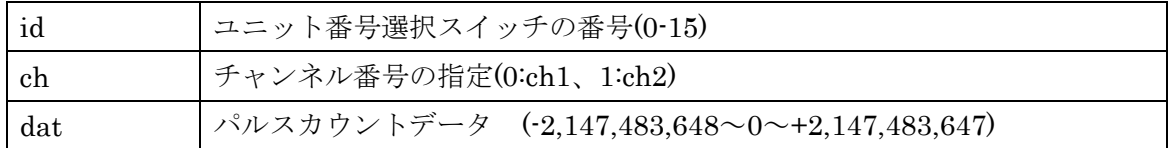

# 戻り値

# TUSBK02PMC\_Get\_AddrCounter

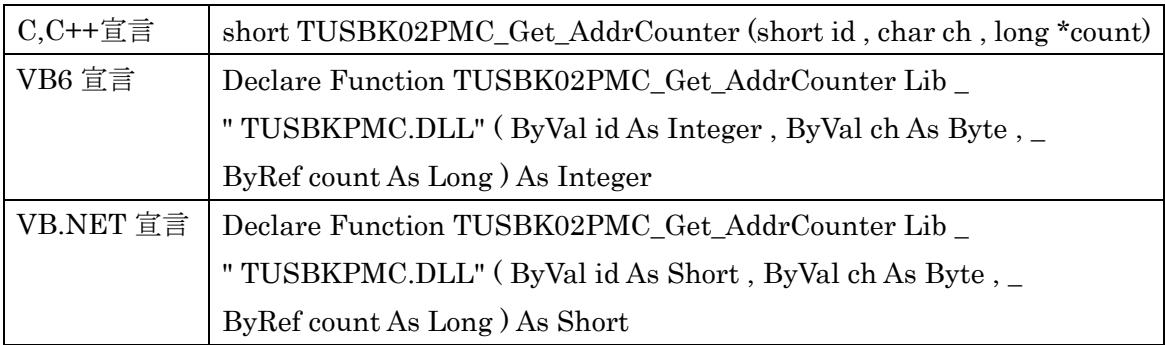

## 解説

出力データバッファに設定されている値を読み込みます。

# 引数

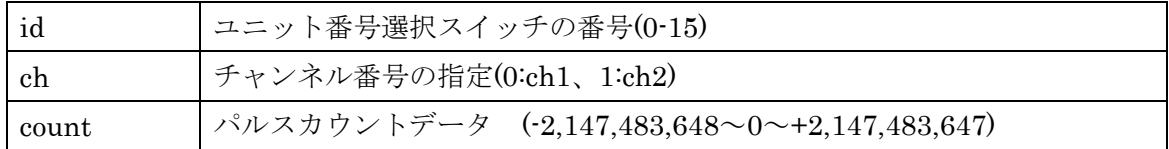

# 戻り値

#### TUSB-K02PMCZ 取扱説明書

# TUSBK02PMC\_Set\_Unit

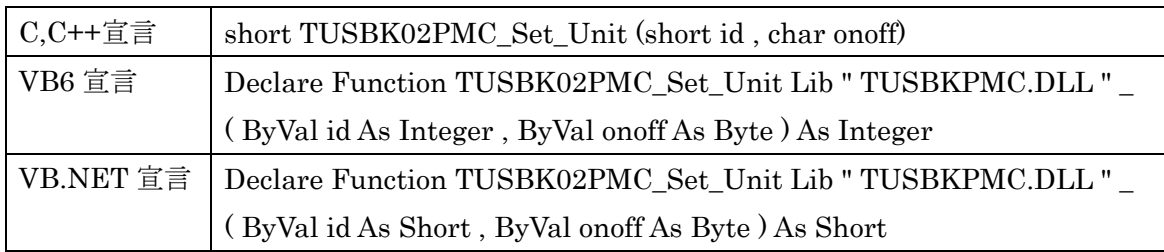

### 解説

 同期スタート設定のユニット設定です。この関数は ID=0 のボードのみ実行可能です。 また、複数枚の同期設定をした場合の同期スタート開始(設定 off)関数になります。

### 引数

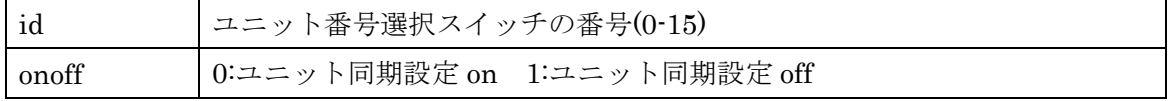

### 戻り値

### 6.5 エラーコード表

各機能関数(プロシージャ)から戻る処理結果コードの値の表です。

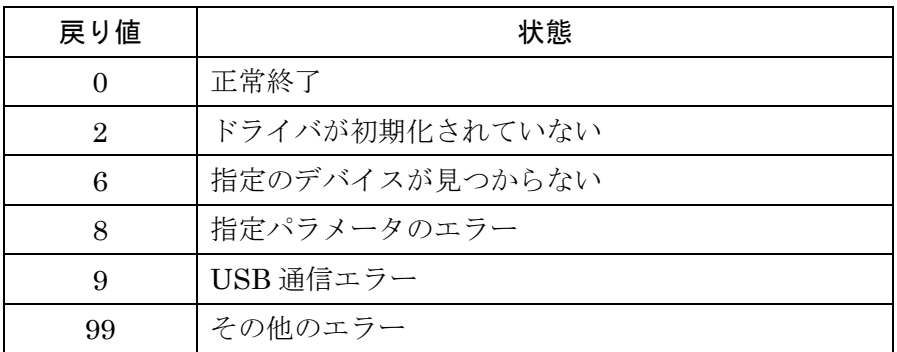

### 7. その他

#### 7.1 USB について

※ ここでの記述は USB の一般的な記述となっております。

USB とは Universal Serial Bus の頭文字の略で、新しいコンピュータのインタフェースバ スです。インタフェースのコストが低く使い易い事などからパーソナルコンピュータを中 心に普及しました。USB2.0 の仕様では、1.5Mbps ロースピードデバイスおよび 12Mbps フルスピードデバイス、480Mbps のハイスピードデバイスが定義されています。

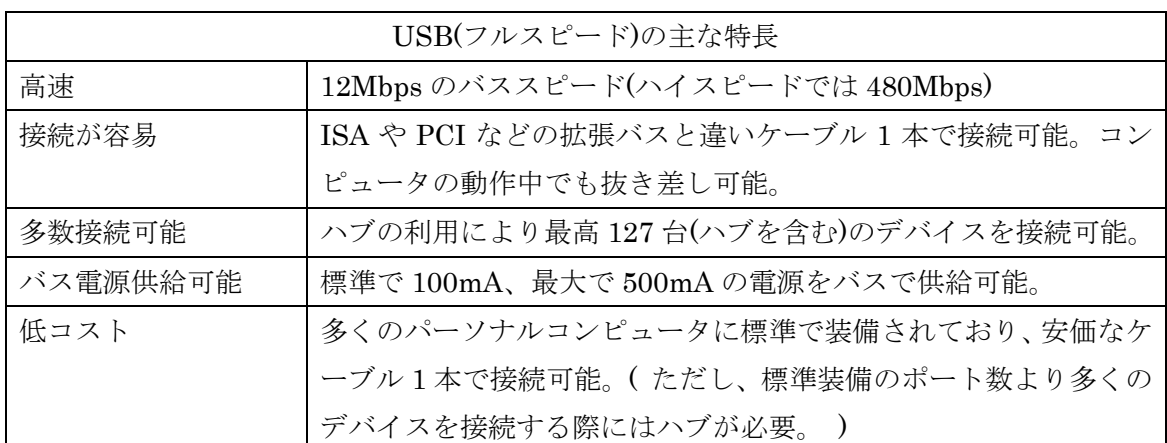

#### ハブについて

多数の USB を接続するにはハブデバイスが必要です。ハブは 1 本の USB 線(上流側)を複 数の USB 線(下流側)に分岐します。ハブにはバスパワードハブとセルフパワードハブがあ り、前者は上流側の電源により動作しますが、後者は外部電源により動作します。ホスト のポートからは標準で 100mA、最大 500mA の電流を供給する事が出来ます。バスパワー ドハブでは通常 100mA 未満の電流を消費するため、このハブに接続されたデバイスはバス から 500mA を供給される事は出来ません。100mA 以上の電流を消費するデバイスをバス パワードハブに接続する場合には注意が必要です。

#### ケーブルについて

USB ケーブルは A タイプと B タイプに分かれます。ホストのポートは A タイプ、デバイ ス側は B タイプとなっており、誤挿入が起こらない仕様になっております。

#### 転送速度について

USB の転送速度はきわめて高速ですが、接続されたデバイスの単位時間当たりのデータ転 送量総合計が最高転送量を超える事はありません。あるデバイスで大量のデータ転送を行 うと他のデバイスの転送速度に影響の出る可能性があります。

#### 7.2 連絡先

動作上の問題点および不明な点などのお問い合わせは下記までお願いします。 調査の上、当社よりご連絡差し上げます。

ご質問の際には動作環境等、なるべく詳細な情報を下さい。 特に次の情報は必ず記載してください。

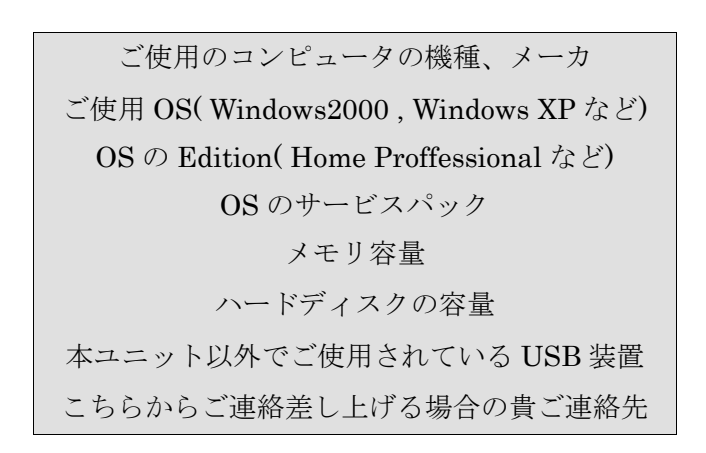

# 株式会社タートル工業

# $\sim$  技術部 技術課 サービス係  $\sim$

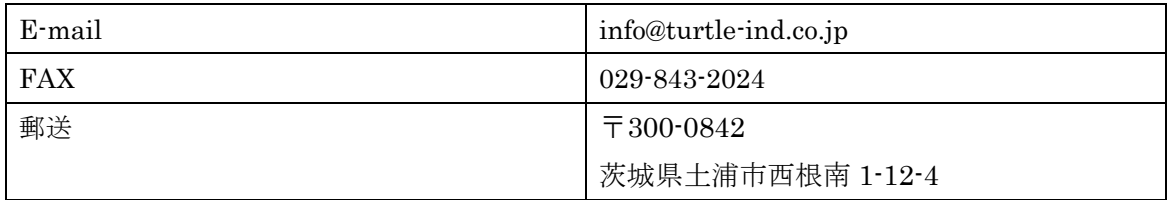

# 8. 仕様

#### 8.1 仕様概要

仕様概要

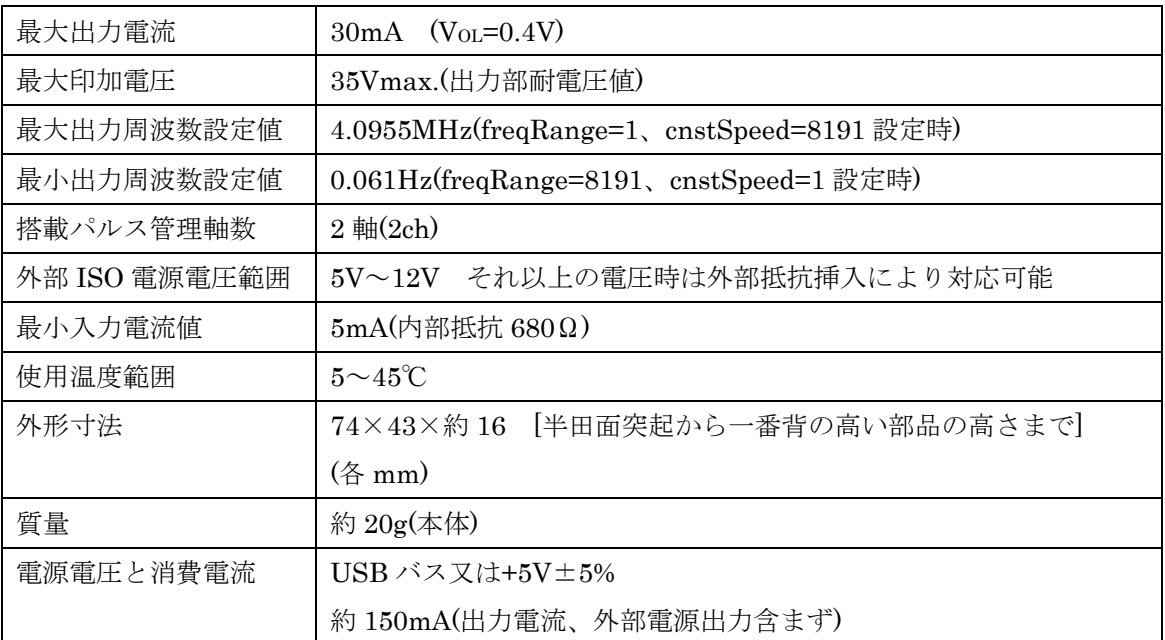

### 8.2 取り付け穴寸法図

取り付け穴図です。部品実装面から見た図(TOP VIEW)です。

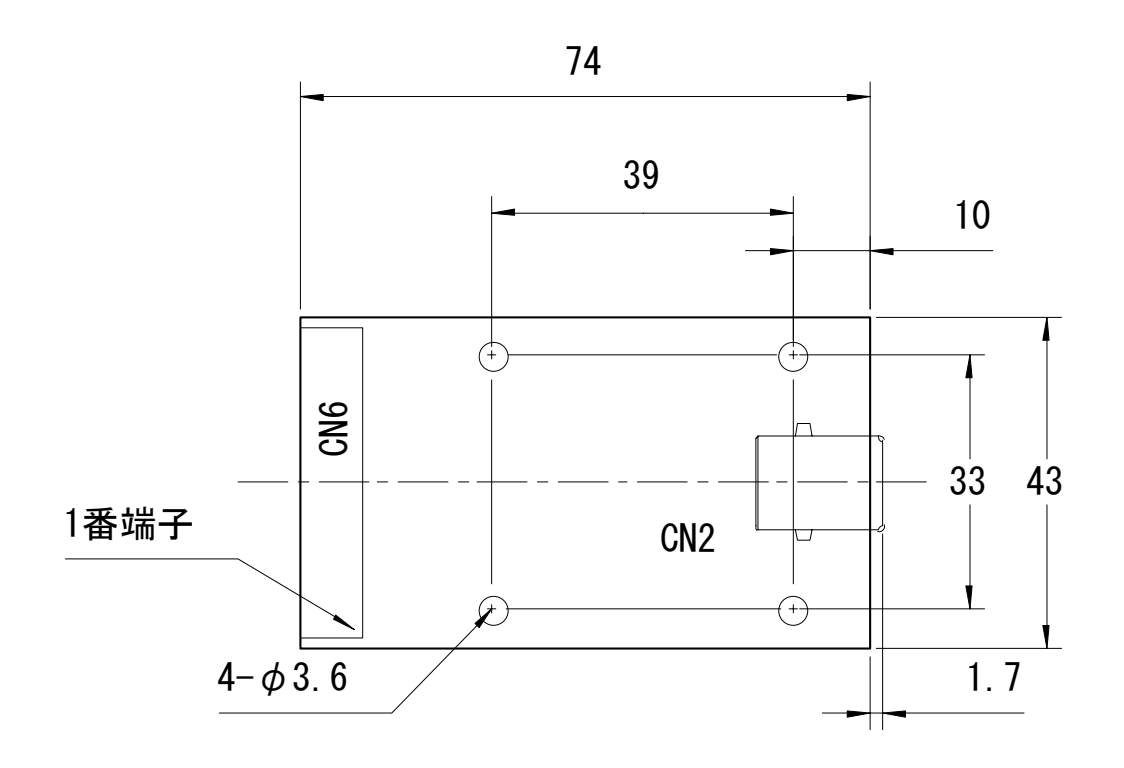

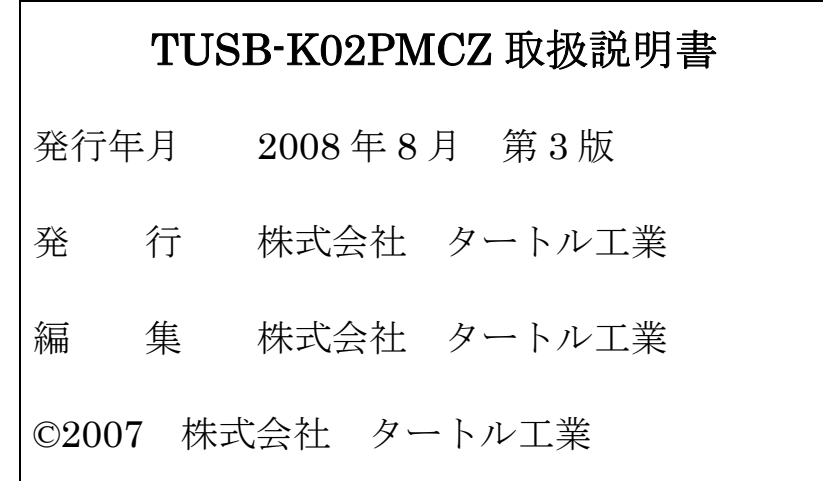